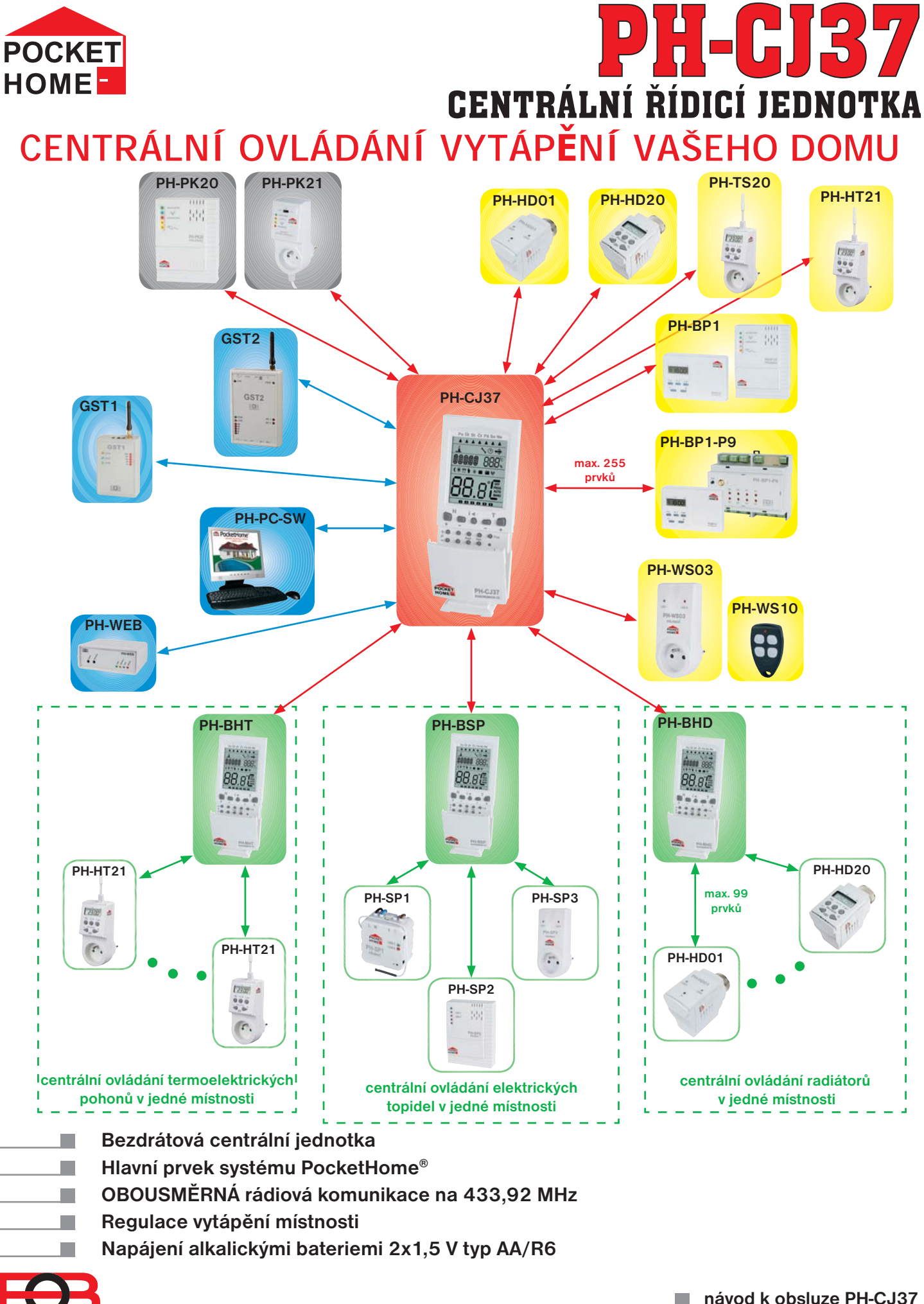

*1*

**ELEKTROBOCK CZ ADE IN CZECH REP** 

**návod k obsluze PH-CJ37 verze 11.10**

п

#### **OBSAH**

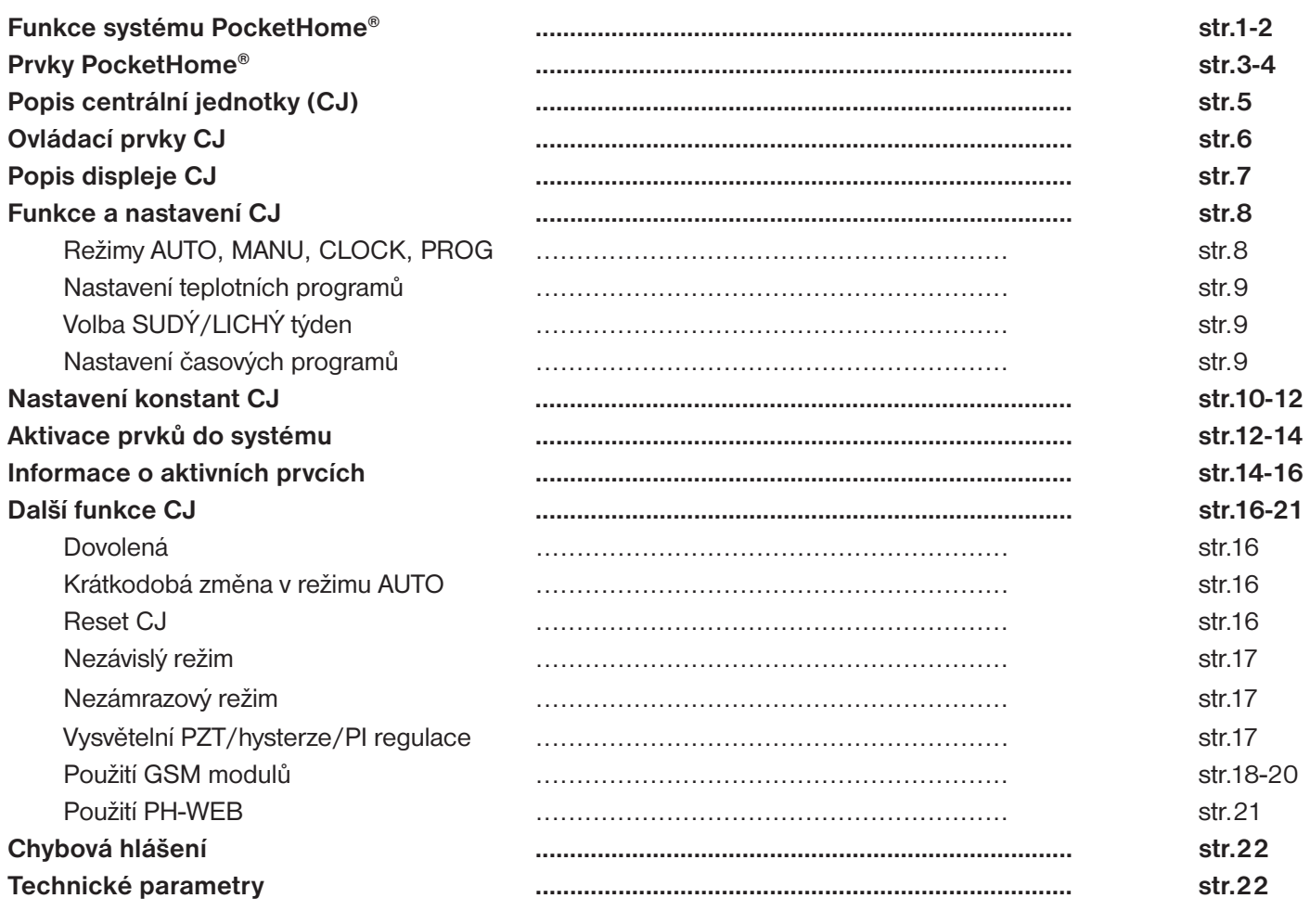

## **FUNKCE SYSTÉMU**

Tento bezdrátový obousměrný systém je primárně navržen pro regulaci topení. Centrální jednotka zde plní funkci bezdrátového prostorového termostatu. Podle teploty v referenční místnosti, kde je umístěna, ovládá zdroj tepla (např. kotel) a reguluje celou topnou soustavu podle nastavených programů. Umožňuje ovládání digitálních hlavic (radiátory), termo-zásuvek (el.topidla), jednotek pro řízení termoelektrických pohonů, regulátorů podlahového topení (jednotlivé okruhy, ovládané čerpadlem nebo třícestným ventilem) a dalších řídicích jednotek pro regulaci topných těles v rámci jedné místnosti. Centrální jednotka posílá informace o požadované teplotě jednotlivým prvkům, každý prvek pak na základě těchto informací ovládá topné zařízení, ke kterému je připojen. **Je určen pro soustavy s vlastním zdrojem tepla, ale i pro soustavy s dálkovým řízením tepla (např. panelové domy)!**

Aby nedocházelo k rušení a ovlivňování systémů PocketHome® je každý systém chráněn vlastním unikátním kódem, který je uložen z výroby v centrální jednotce PH-CJ37!

Pro správnou komunikaci všech prvků systému PocketHome® s centrální jednotkou PH-CJ37 je nutné provést naučení kódu - AKTIVACI každého prvku přidaného do systému!

Jelikož celý systém pracuje na obousměrné rádiové frekvenci 433,92 MHz dodržujte pokyny při montáži a umístění každého ! prvku systému podle určeného návodu!

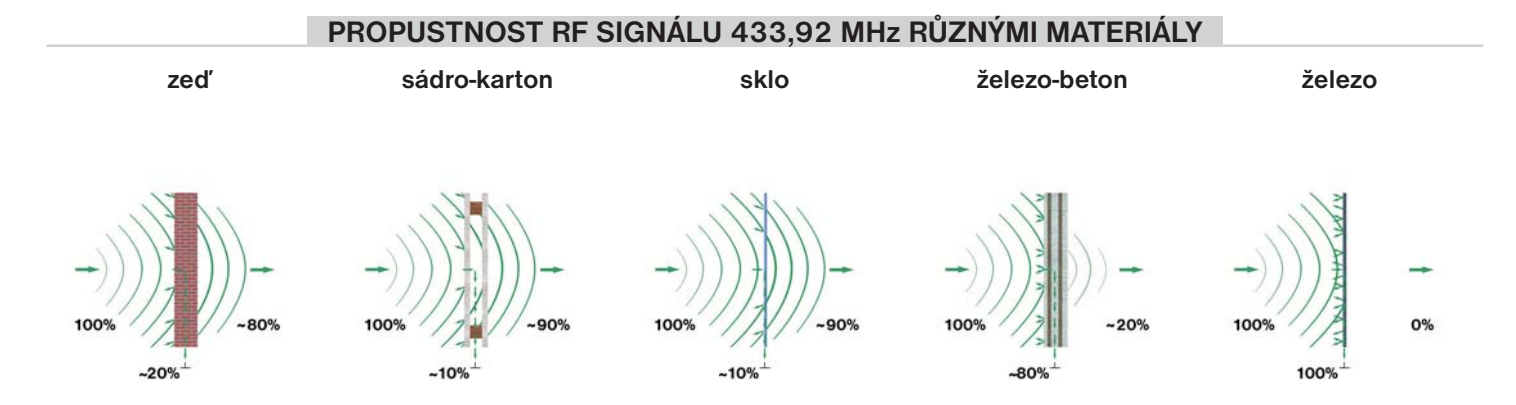

**Pozn.: Uvedené hodnoty jsou pouze informativní, mění se vlivem podmínek v místě vysílání a příjmu signálu!**

# **PRVKY SYSTÉMU**

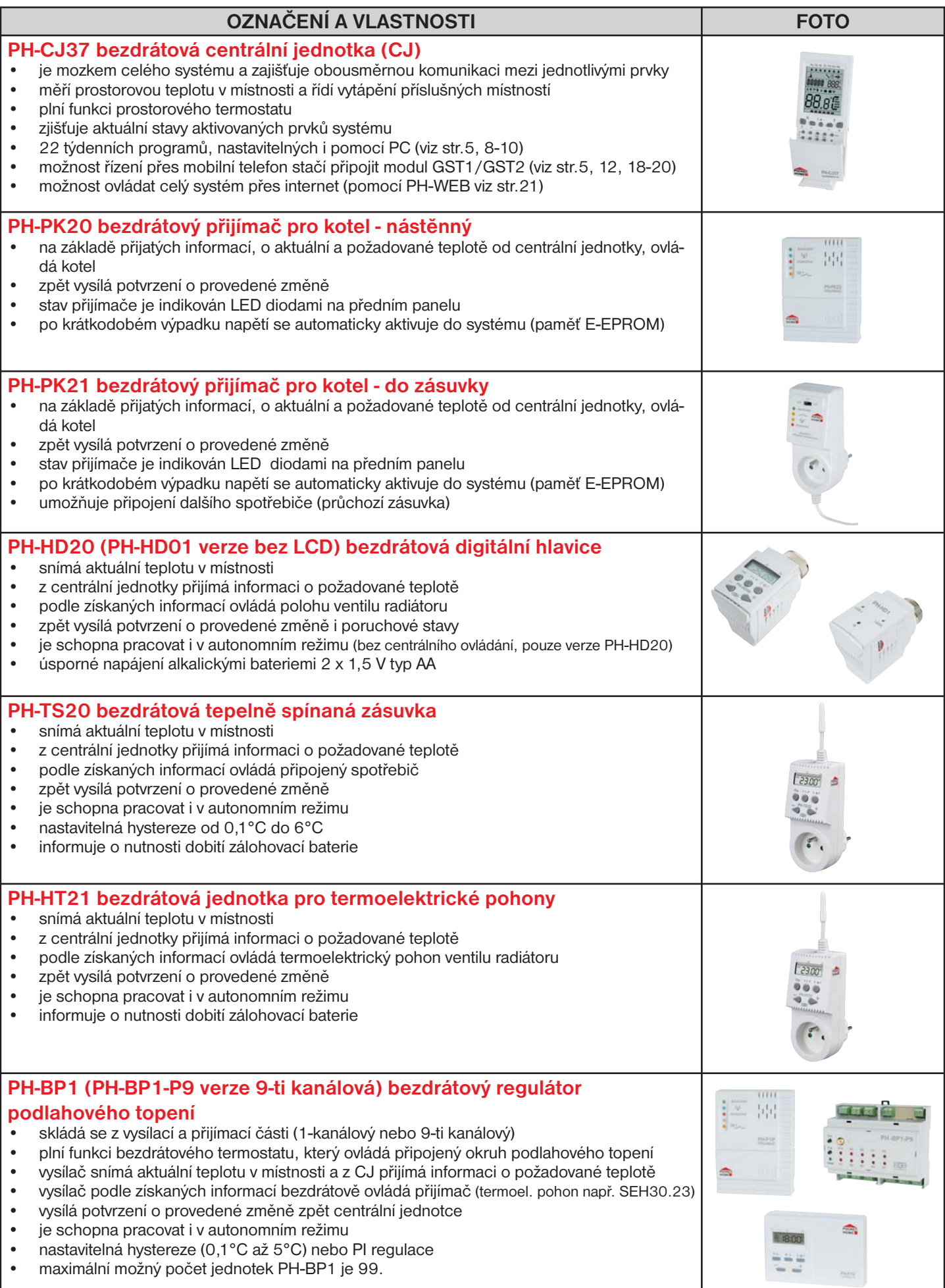

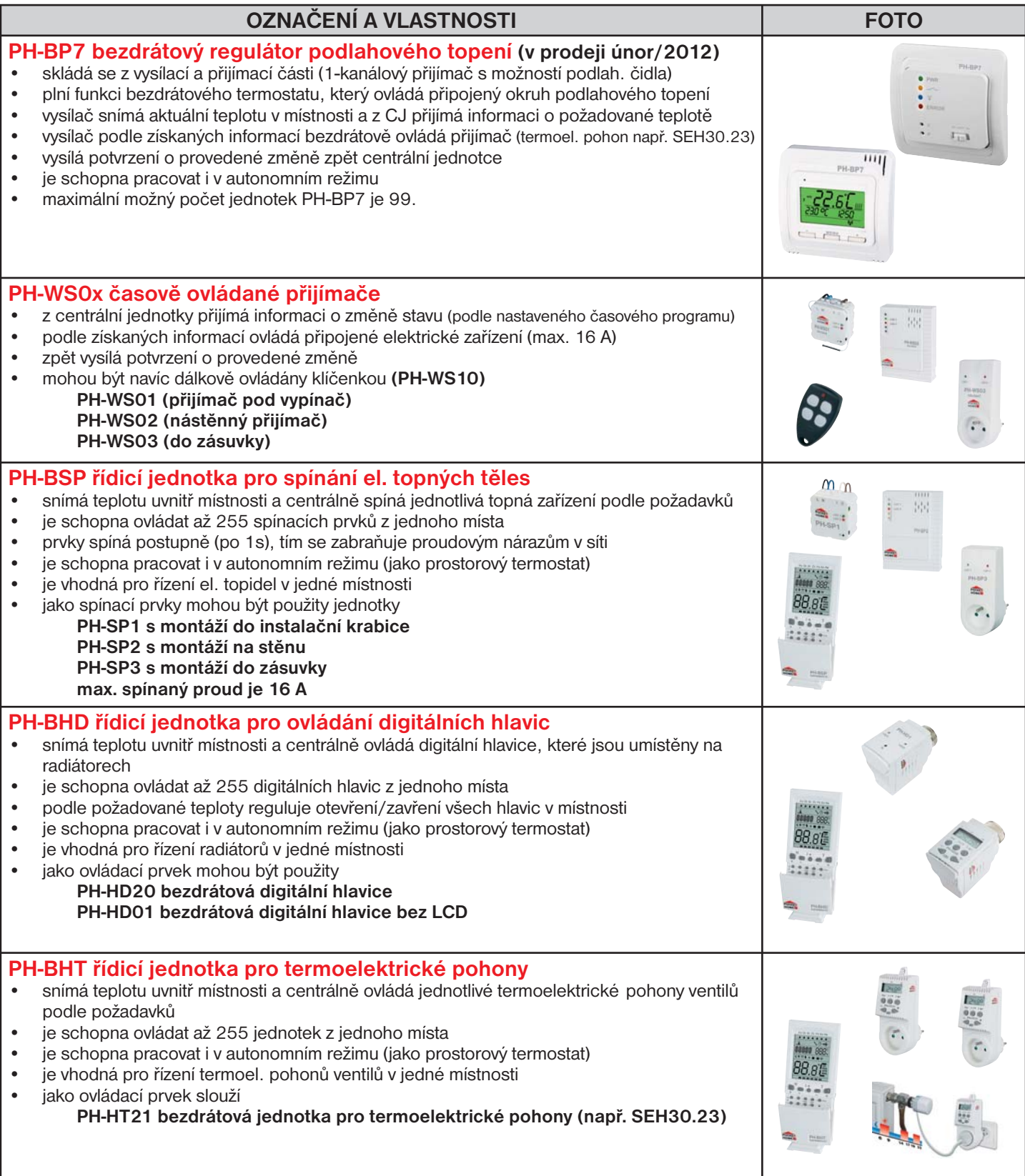

*4*

## **POPIS PH-CJ37**

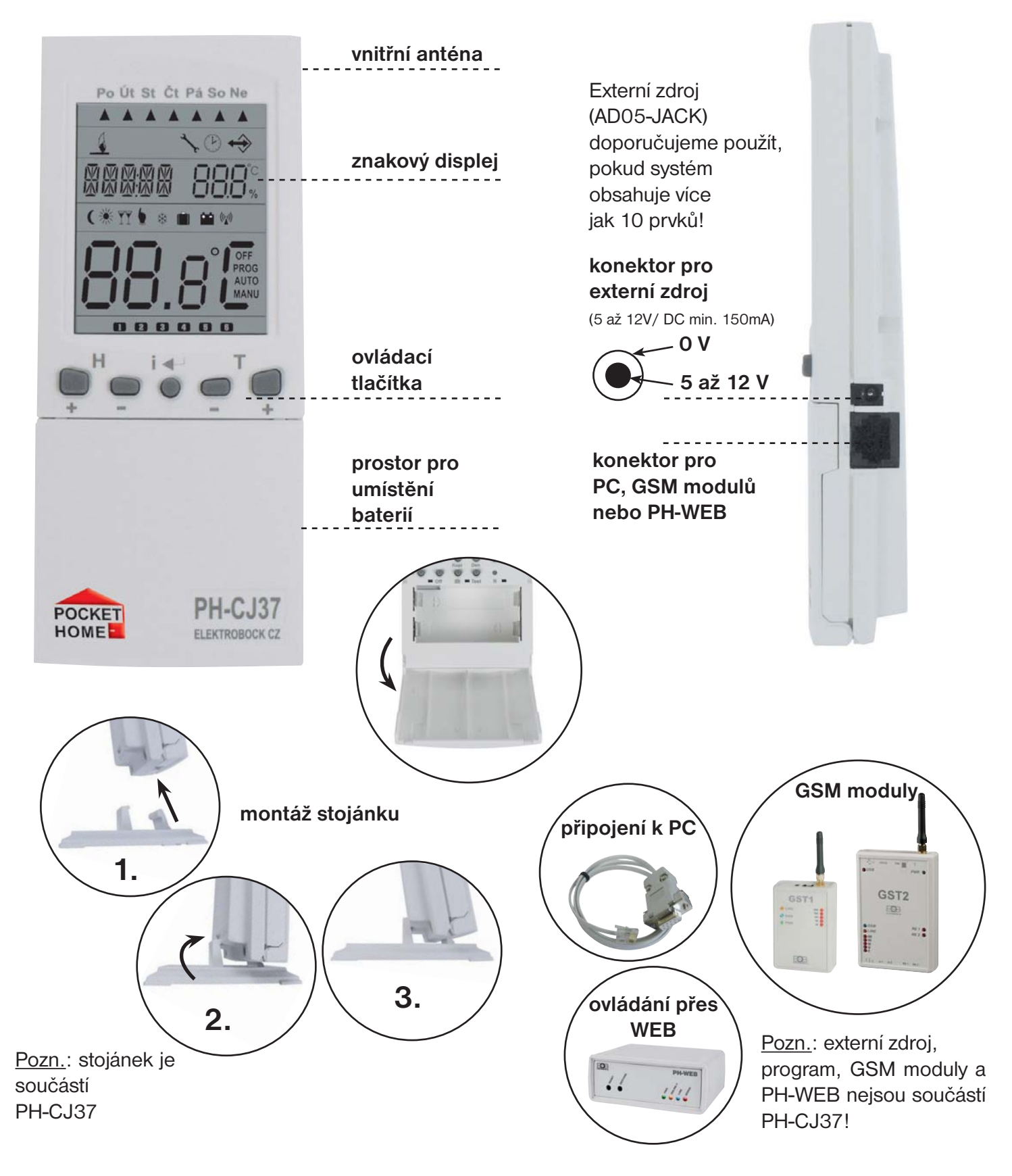

# **UMÍSTĚNÍ BATERIÍ A JEJICH VÝMĚNA**

- 1. Otevřeme kryt baterií a odstraníme ochranný papírek, tím se stane PH-CJ37 funkční.
- 2. Při výměně baterií dbáme na správnou polaritu, která je vyznačena v prostoru pro baterie.
- 3. Nutnost výměny baterií je indikována na displeji symbolem
- 4. Používejte vždy alkalické tužkové baterie 2 x 1,5 V typ AA!
	- **Při použití externího zdroje doporučujeme vyjmout baterie z centrální jednotky!**
	- ! **Použité baterie likvidujte v souladu s předpisy pro nakládání s nebezpečnými odpady!**

# **POPIS OVLÁDACÍCH PRVKŮ PH-CJ37**

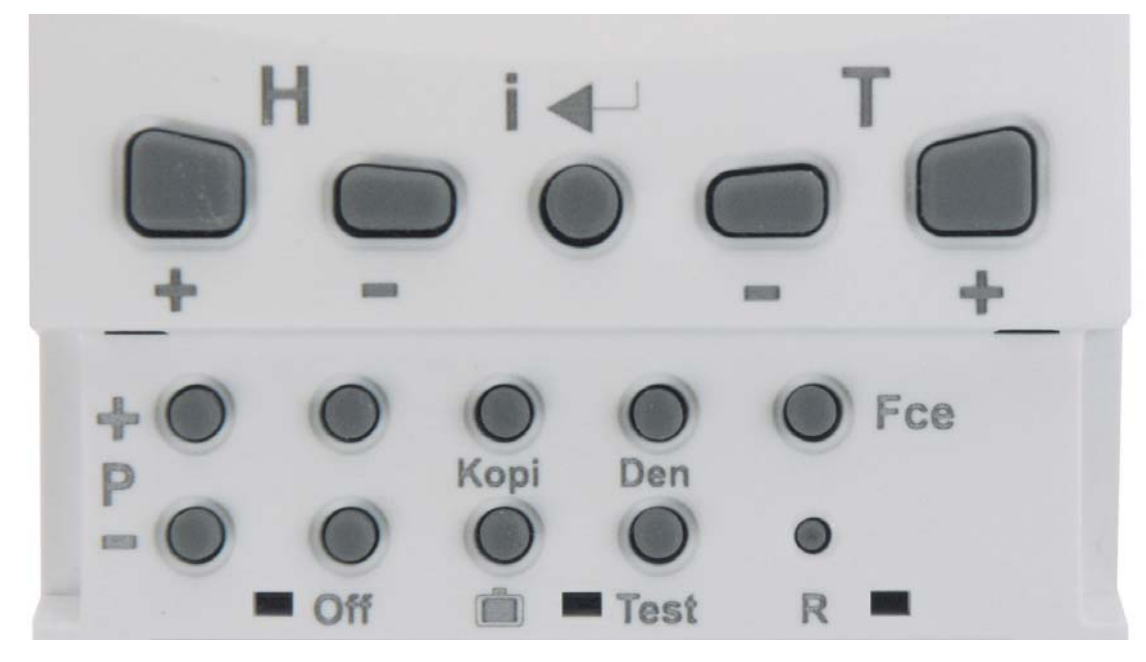

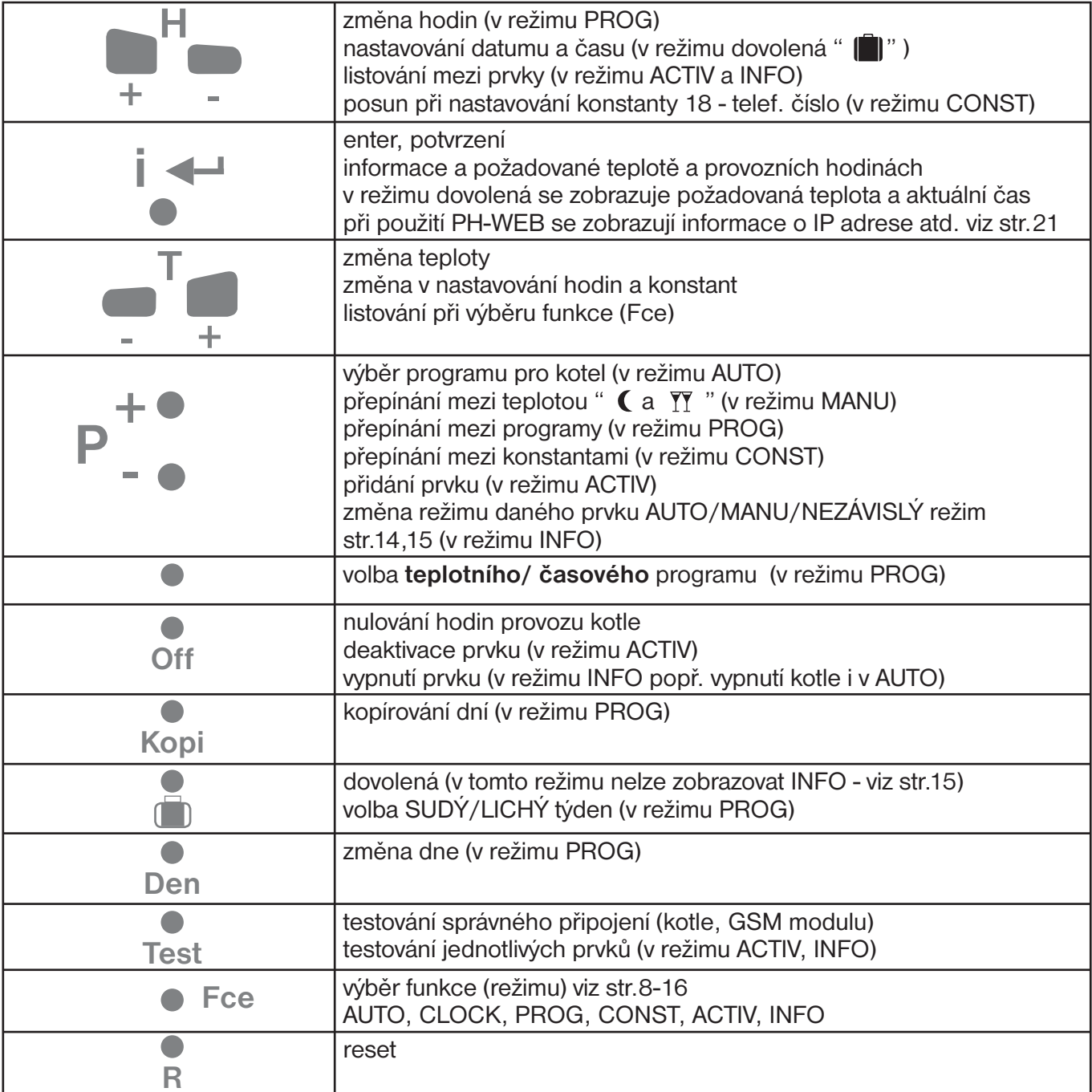

#### **POPIS DISPLEJE PH-CJ37** Δ **1.řádek**  $\mathbb{I}$  $(F)$ . **2.řádek**  $\int^{\infty}$ M MM M  $\frac{0}{0}$ **3.řádek** ( \* \!\ ※ 1 6 (4) **4.řádek**  $\bullet$ OFF<br>PROG **AUTO MANU 5.řádek 6.řádek** 0 2 3 4 5 6

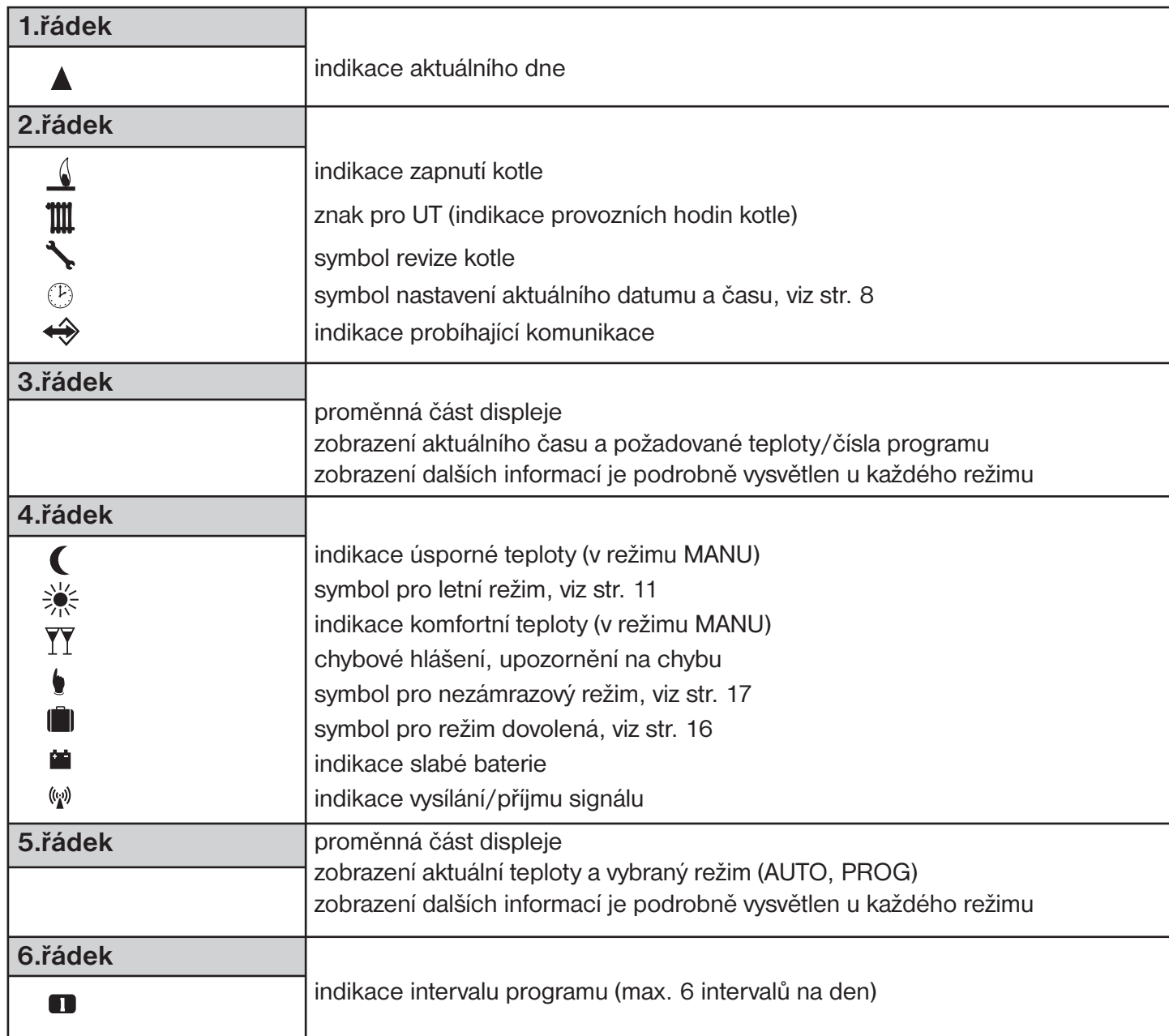

*7*

## **POPIS FUNKCÍ A JEJICH NASTAVENÍ PH-CJ37**

Ujistěte se, zda jste důkladně nastudovali úvodní část návodu s popisem přístroje, uložení baterií, funkcí tlačítek a symbolů displeje (LCD)!

**! VYUŽITÍ SOFTWARU:** Jestliže jste zakoupili software pro ovládání systému z počítače (PC), pak následující část návodu je pouze informativní. **Všechny konstanty, programy a aktivaci prvků je možné provést přímo na PC.** Po připojení centrální jednotky k PC budou veškeré nastavené hodnoty přeneseny do paměti centrální jednotky! **POZOR NASTAVENÉ HODNOTY Z PC JSOU VŽDY PRIORITNÍ A PO PŘIPOJENÍ DO-JDE K PŘEPISU VŠECH HODNOT V CENTRÁLNÍ JEDNOTCE!**

Pokud software nevlastníte pokračujte dál podle návodu. Další část je zaměřena na vysvětlení základních režimů a na nastavení důležitých parametrů pro správnou funkci celého systému.

Stiskneme tl. **Fce** a tlačítky **+/- T** listujeme v jednotlivých režimech, pro výběr režimu stiskneme tl. **i** .

#### **AUTO automatický režim** Systém pracuje v automatickém režimu podle nastavených teplotních nebo časových programů, které jsou přiřazeny aktivovaným prvkům. AHTA **Změna programu pro kotel** se provádí tl. **+/- P** Stisknutím tl.  $\overline{P}$  se zobrazí informace: - o požadované teplotě, krátkodobou změnu provedeme tl. **+/- T** - o provozních hodinách kotle, tl. **Off** nulujeme provozní hodiny Možnosti zobrazení na LCD: **AUTO** 1.řádek - aktuální den 3.řádek - zleva aktuální čas nebo chybové stavy, požadovaná teplota nebo číslo programu 5.řádek - aktuální teplota a zvolený režim 6.řádek - interval programu **MANU manuální režim** Δ Systém pracuje v manuálním (ručním) režimu. V tomto režimu je možné nastavit dvě požadované teploty pro kotel, úspornou a komfortní. Výběr a nastavení MANH se provádí tl. **+/- P** a tl. **+/- T MANU se nezobrazuje**: - pokud není aktivní kotel (PK: N) - pokud je centrální jednotka připojená k PC Možnosti zobrazení na LCD: **MANU** 1.řádek - aktuální den 3.řádek - zleva aktuální čas nebo chybové stavy, požadovaná teplota 4.řádek - zvolená teplota úsporná ( nebo komfortní TT 5.řádek - aktuální teplota a zvolený režim**CLOCK nastavení aktuálního času a datumu** Tlačítky <sup>+</sup>/- ⊤ nastavujeme postupně hodiny potvrdíme tl. **i** ← , minuty,  $(1)$ sekundy, den, měsíc a rok. Každé nastavení potvrdíme tl.  $\vec{v}$ . **Synchronizace času a datumu** Po změně času a datumu na centrální jednotce dojde k automatickému předání aktuálního času všem aktivním prvkům (prvky musí být v bezdrátovém režimu)! Na LCD centrální jednotky se při synchronizaci objeví Hd (pro hlavice), TS (pro zásuvky), bP1 (pro regulátory podlah. topení) atd.Tato synchronizace se také provádí automaticky každé 2 hodiny. Po napojení centrální jednotky k PC a otevření programu PocketHome® se čas i datum automaticky synchronizují s připojeným zařízením do cca 1min. (prioritní je vždy PC)! **PROG programování** Δ Centrální jednotka plní funkci prostorového termostatu. V režimu **PROG** je možné nastavit až 22 různých týdenních programů pro hlavice, termo-户尺倍 zásuvky a další prvky. Z toho programy 10.P až 22.P mohou být určeny pro časově ovládané přijímače (PH-WS0x). Na každý den lze nastavit až 6 časových intervalů s různými teplotami. Díky vyspělé technologii je možné programovat jednotku 2-mi způsoby: PROG **1. Programování přímo na PH-CJ37** nastavované hodnoty se zobrazují přímo na LCD jednotky (viz str.9) **2. Programování pomocí PC** jednoduché programování pomocí software PocketHome®, vytvořené programy a nastavení se automaticky přehrají po připojení centrální

*8*

jednotky k PC (více v návodu PH-PC-SW k softwaru pro PC)

# **NASTAVENÍ TEPLOTNÍCH PROGRAMŮ POMOCÍ CENTRÁLNÍ JEDNOTKY**

- stiskneme tl. **Fce** a tlačítky **+/- T** vybereme režim **PROG**, potvrdíme tl. **<sup>i</sup>**
- tlačítky **+/- P** vybereme program, který chceme nastavovat (1.P až 22.P)
- počátek změny teploty nastavujeme tl. **+/- H** s minimálním krokem 10 minut
- k danému času přiřadíme požadovanou teplotu tl. **+/- T** po 0,5°C
- po nastavení prvního času a teploty stiskneme tl.  $\vec{v}$  pro potvrzení - automaticky se přesuneme do nastavení druhého času a teploty ve stejném dni, které je indikováno na posledním šestém řádku displeje symbolem **2**
- takto postupujeme až do nastavení posledního (šestého) intervalu
- po stisknutí tl.  $\vec{v}$  se automaticky přepneme do nastavení dalšího dne, kde postupujeme stejným způsobem.

**Info:** Pokud nevyužíváme všech 6 možností v jednom dni, přesuneme se do dalšího dne postupným stisknutím tl. **i** nebo tlačítkem **Den** .

# **KOPÍROVÁNÍ DNÍ V REŽIMU PROG**

Slouží pro zrychlení programování. Program z jednoho dne můžeme zkopírovat pouhým stisknutím tl. **Kopi** , do dalšího dne.

- indikátor dne musí být na dni, který požadujeme zkopírovat do následujícího dne
- stiskneme tl. **Kopi** , program se automaticky přepíše do následujícího dne a indikátor dne
	- (1.řádek displeje) se přesune na další den.

# **VOLBA SUDÝ A LICHÝ TÝDEN V REŽIMU PROG**

V případě, že máme nastavené programy 1.P a 2.P,můžeme určit, který bude aktivní v lichém nebo sudém týdnu. Po tomto nastavení se v režimu **AUTO** budou programy automaticky střídat každý týden (výhodné pro směnný provoz). **LICHÝ**

- stiskneme tl. **Fce** a tlačítky **+/- T** vybereme režim **PROG**, potvrdíme tl. **<sup>i</sup>**
- tlačítky **+/- P** vybereme program **1.P**
- stiskneme tl. a určíme, pro který týden bude program aktivní **L = lichý, U = sudý, 1= bez určení**
- program **2.P** bude určen automaticky

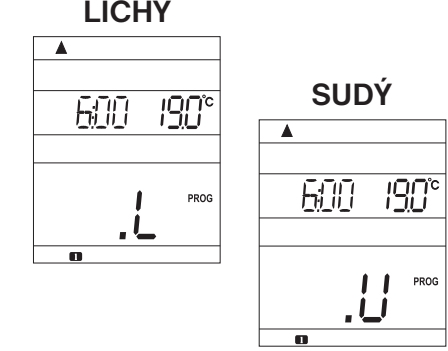

# **NASTAVENÍ ČASOVÝCH PROGRAMŮ (POUZE PRO PRVKY WS)**

- stiskneme tl. **Fce** a tlačítky **+/- T** vybereme režim **PROG**, potvrdíme tl. **<sup>i</sup>**
- tlačítky **+/- P** vybereme program, který chceme nastavovat (10.P až 22.P)
- stiskneme tlačítko nad tlačítkem Off , na displeji se objeví místo teploty nápis "**On**", tím se teplotní program změní na časový
- v časovém programu je možné nastavit až 6 časových intervalů, kdy spotřebič má být sepnutý (s minimálním krokem 10 minut)
- tl. **+/- H** nastavíme čas prvního sepnutí (On) a stiskneme tl. **i** pro potvrzení
- tl. **+/- H** nastavíme čas prvního vypnutí (OFF) a stiskneme tl. **i** pro potvrzení
- automaticky se přesuneme do nastavení druhého časového intervalu ve stejném dni, které je indikováno na posledním šestém řádku displeje symbolem **2**
- takto postupujeme až do nastavení posledního (šestého) intervalu
- po stisknutí tl. **i** e se automaticky přepneme do nastavení dalšího dne, kde postupujeme stejným způsobem.
- **Info:** Pokud nevyužíváme všech 6 možností v jednom dni, přesuneme se do dalšího dne postupným stisknutím tl. **i** ← nebo tlačítkem **Den** . Interval je možné nastavit i přes půlnoc. **Kopírování dní** - postupujeme stejným způsobem jako u teplotních programů.

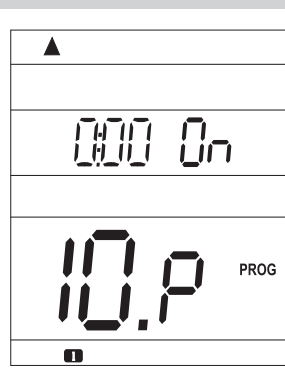

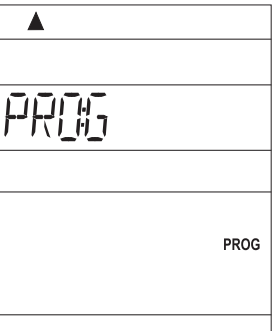

# **PŘEDNASTAVENÉ PROGRAMY Z VÝROBY**

Programy 3.P až 22.P jsou přednastavené z výroby, ale lze je měnit podle potřeby jako 1.P a 2.P. (př.: údaj 5/21 znamená v 5 hodin je požadovaná teplota 21°C ).

#### **Pozn.: - při napojení PH-CJ37 na PC se tyto programy přepíší nastavenými programy! - při změně již přednastavených programů překontrolujte všech 6 časových úseků!**

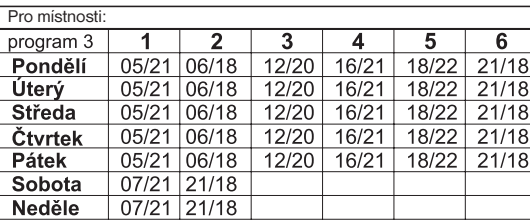

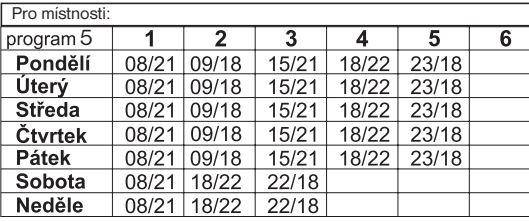

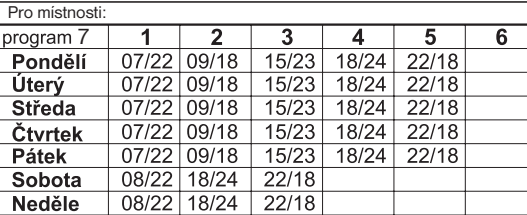

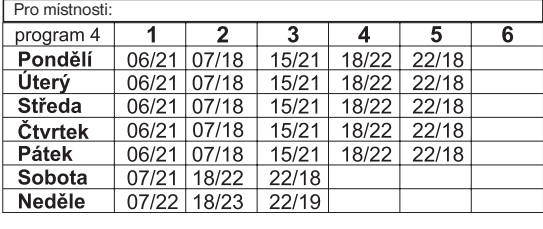

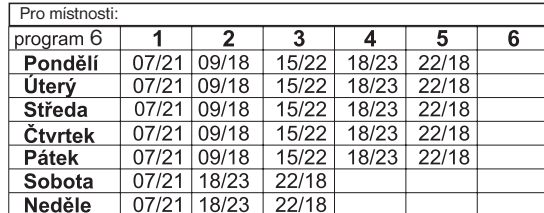

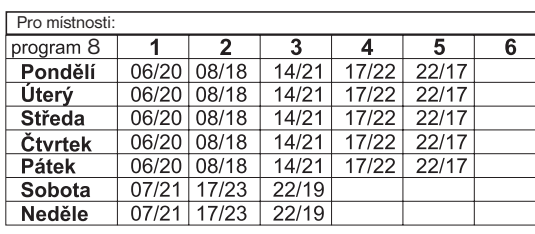

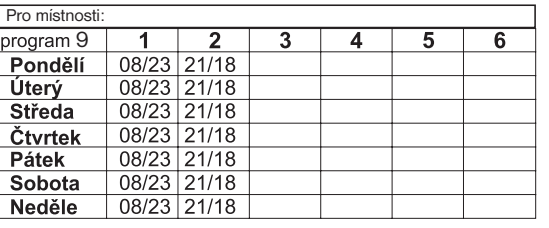

**Pozn.:** programy 10.P až 22.P jsou totožné s programem 9.P, lze je také měnit!

## **CONST nastavení konstant**

Pro správnou funkci centrální jednotky jako termostatu je nutné nastavit následující konstanty, kterými například vymezíme teplotní hranice nebo způsob regulace (hystereze nebo PI regulace), pro aktivní kotel PK: A (viz str.13).

- stiskneme tl. **Fce** a tlačítky **+/- T** vybereme režim **CONST**, potvrdíme tl. **<sup>i</sup>**
- tlačítky **+/- P** listujeme mezi konstantami (viz níže)
- tl.  $+/-T$  nastavime hodnoty konstant a vždy potvrdíme tl.  $\vec{v}$ .

# **1. MINIMÁLNÍ REGULOVANÁ TEPLOTA**

Nastavujeme omezení minimální nastavitelné teploty. Při použití GSM modulu budeme informováni SMS zprávou o poklesu teploty v místnosti pod tuto hodnotu. Volíme v rozsahu **od 2°C do 10°C**.

Provedeme nastavení tlačítky <sup>+</sup>/-**T** a stiskneme tl. **i** ←, tím se automaticky přesuneme k nastavení další konstanty.

# **2. MAXIMÁLNÍ REGULOVANÁ TEPLOTA**

Nastavujeme omezení maximální nastavitelné teploty. Při použití GSM modulu budeme informováni SMS zprávou o vzrůstu teploty v místnosti nad tuto hodnotu. Volíme v rozsahu **od 15°C do 39°C**.

Provedeme nastavení tlačítky <sup>+</sup>/-⊤ a stiskneme tl. **i** ←, tím se automaticky přesuneme k nastavení další konstanty.

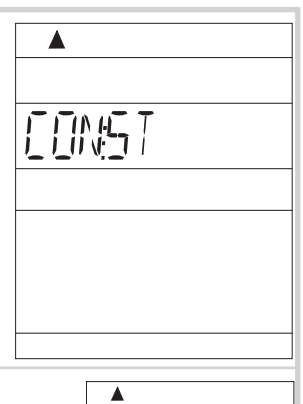

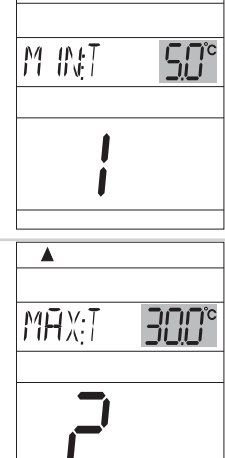

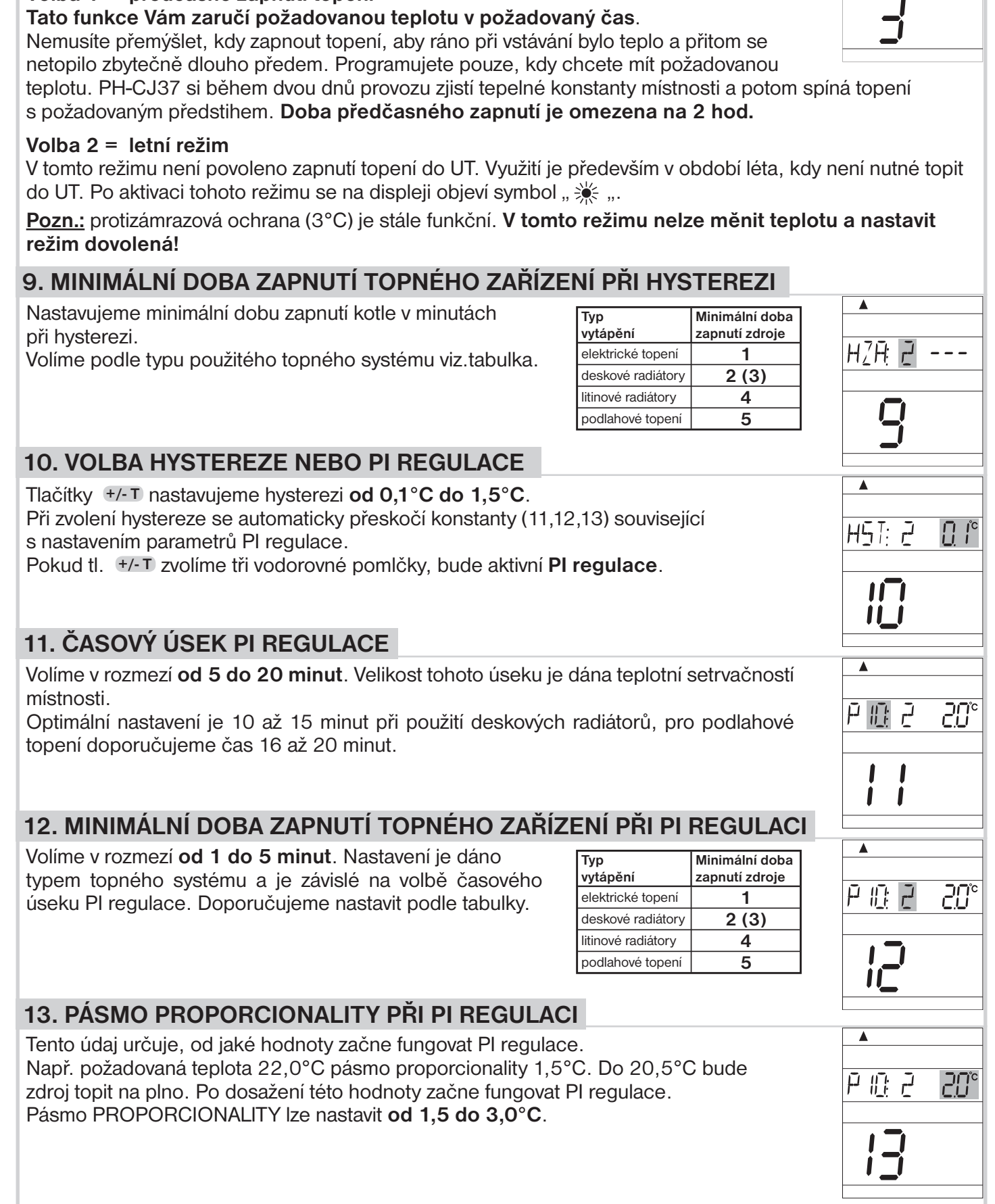

# **3. PŘEDČASNÉ ZAPNUTÍ TOPNÉ SOUSTAVY/ LETNÍ REŽIM** Tl. **+/- T** vybereme jeden z následujících režimů a potvrdíme tl. **<sup>i</sup>** .

## **Volba 0 = normální režim**

Běžný provoz topného systému bez předčasného zapnutí topení.

### **Volba 1 = předčasné zapnutí topení**

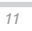

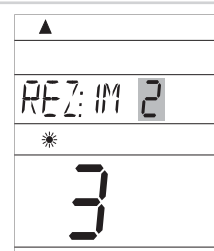

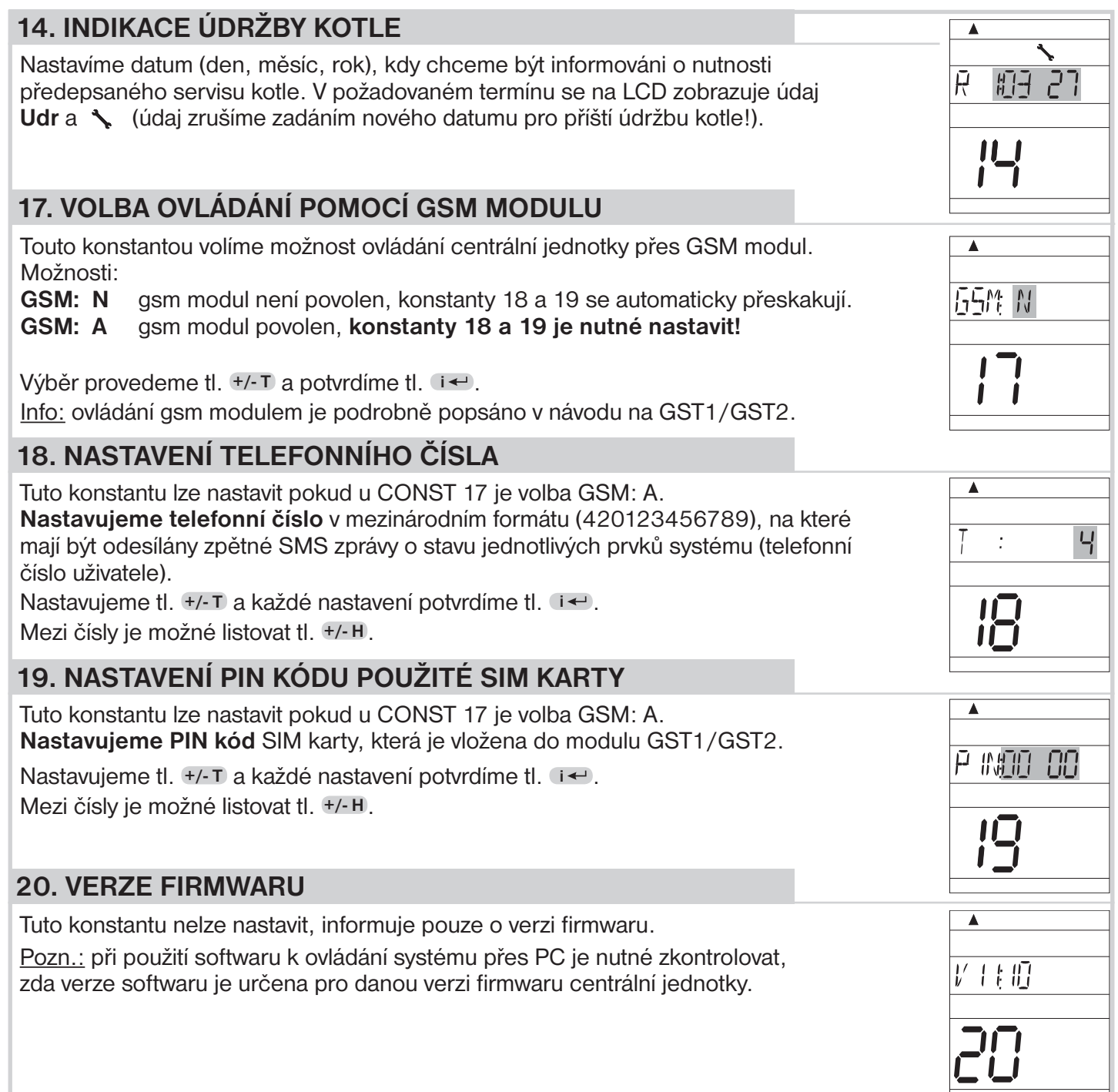

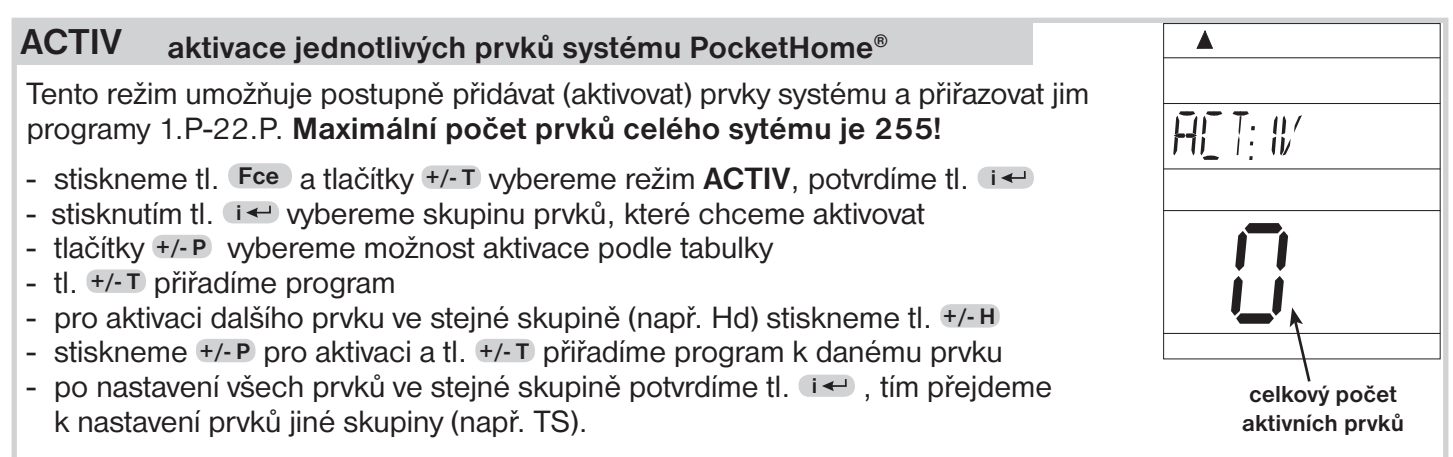

Mezi jednotlivými prvky ve skupině je možné listovat tl. **+/- H** . Odebrání prvku lze tl. **Off** . **POKUD PRVEK NENÍ SPRÁVNĚ AKTIVOVÁN, OBJEVÍ SE NA LCD NÁPIS " UCENI " !**

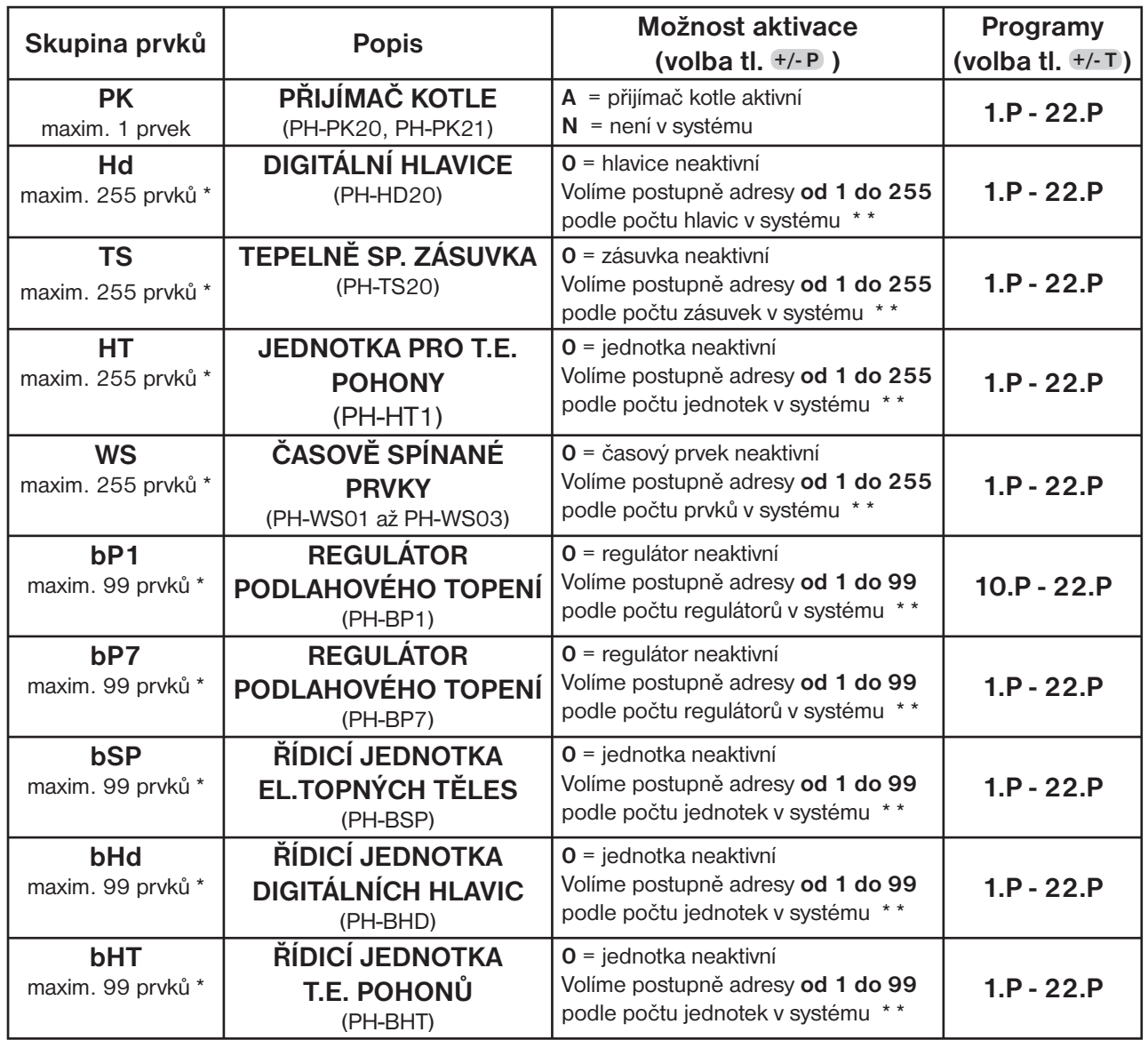

*\* počet prvků 255: Toto číslo vyjadřuje součet všech prvků v systému* 

 *tzn. PK+Hd+TS+HT+WS+bP1+bP7+bSP+bHd+bHT = 255.* 

 *Např. v systému může být 1 přijímač pro kotel a dalších 254 digitálních hlavic nebo jakákoliv jiná kombinace!*

*\* \*adresa 1 až 255: Tato adresa vždy musí souhlasit s adresou v parametru PA:r v návodu na daného prvku (PH-HD20 atd.). Je přidělena automaticky při učení v režimu UA:dr (pro PH-HD20/TS20 verze 10.05 a vyšší)!*

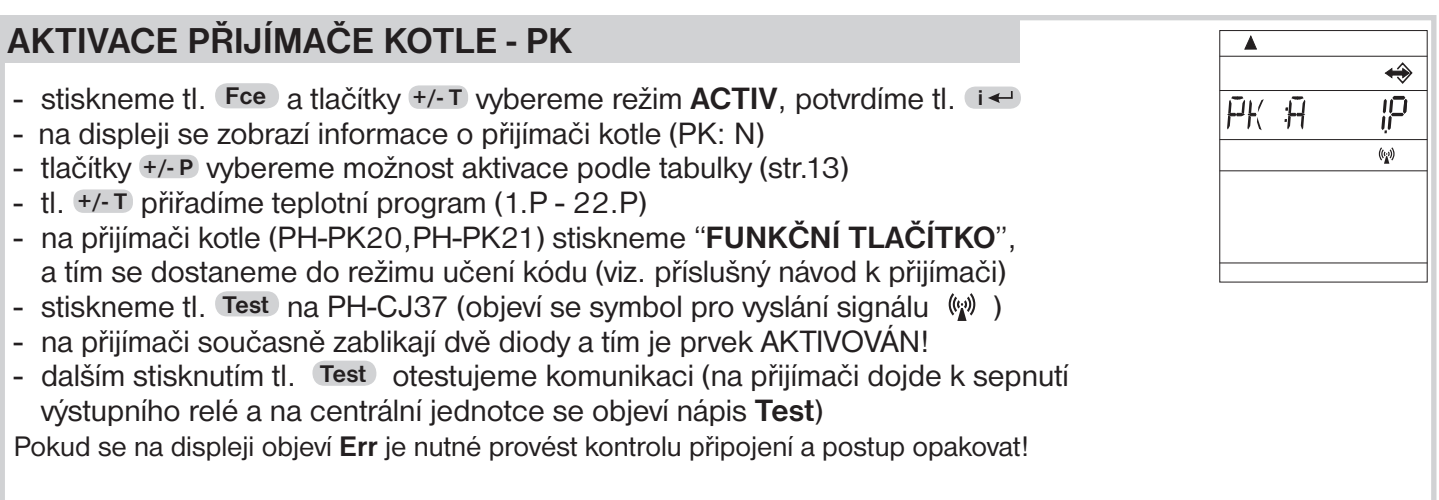

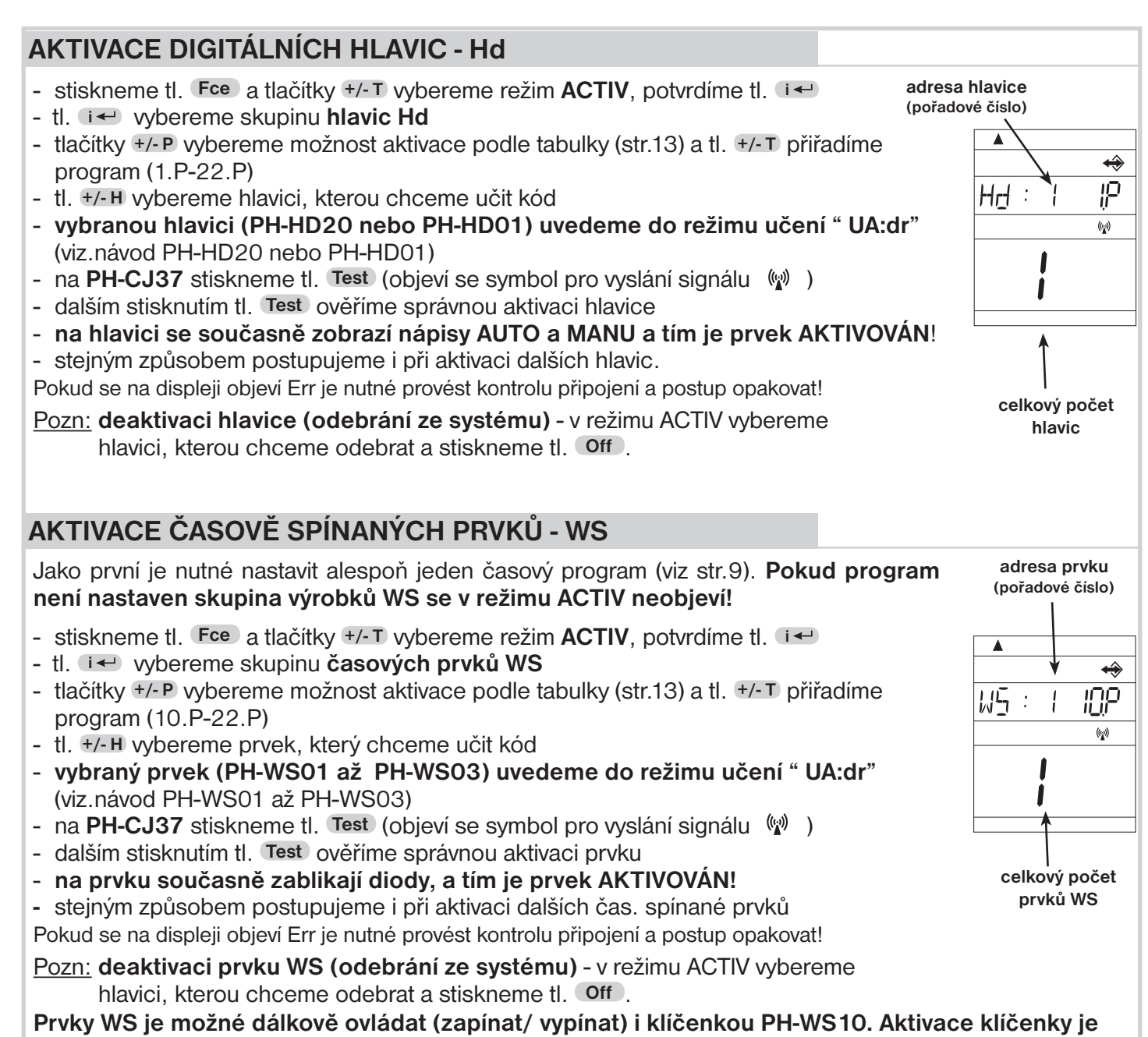

**podrobně popsána v návodu na PH-WS10!**

**AKTIVACE DALŠÍCH PRVKŮ PROVÁDÍME STEJNÝM ZPŮSOBEM JAKO U DIG. HLAVIC (Hd) !!!!**

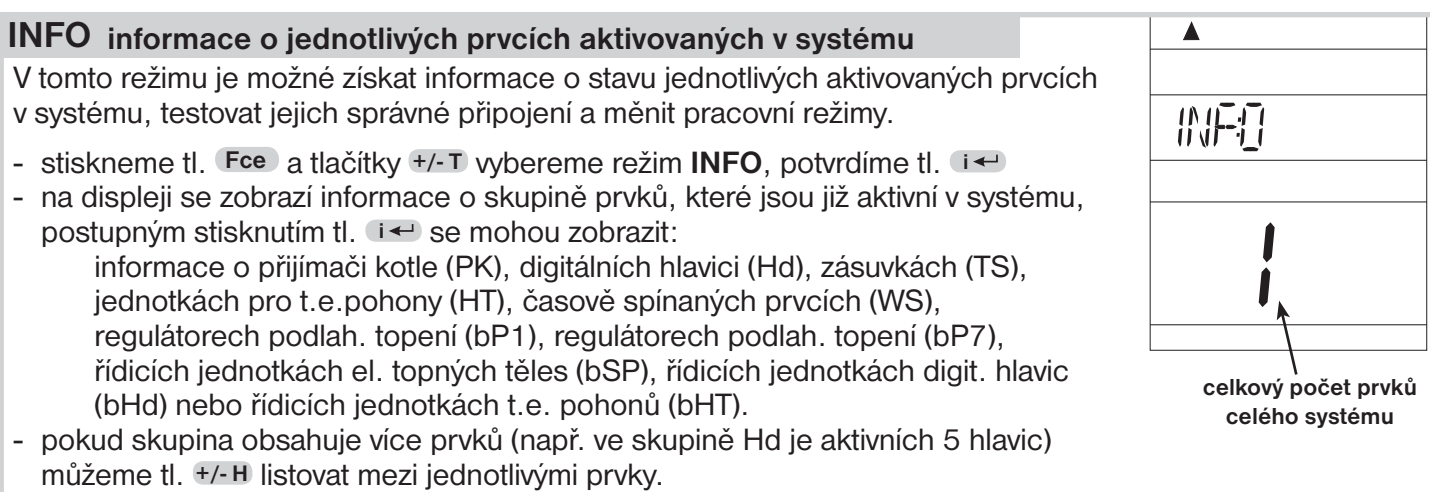

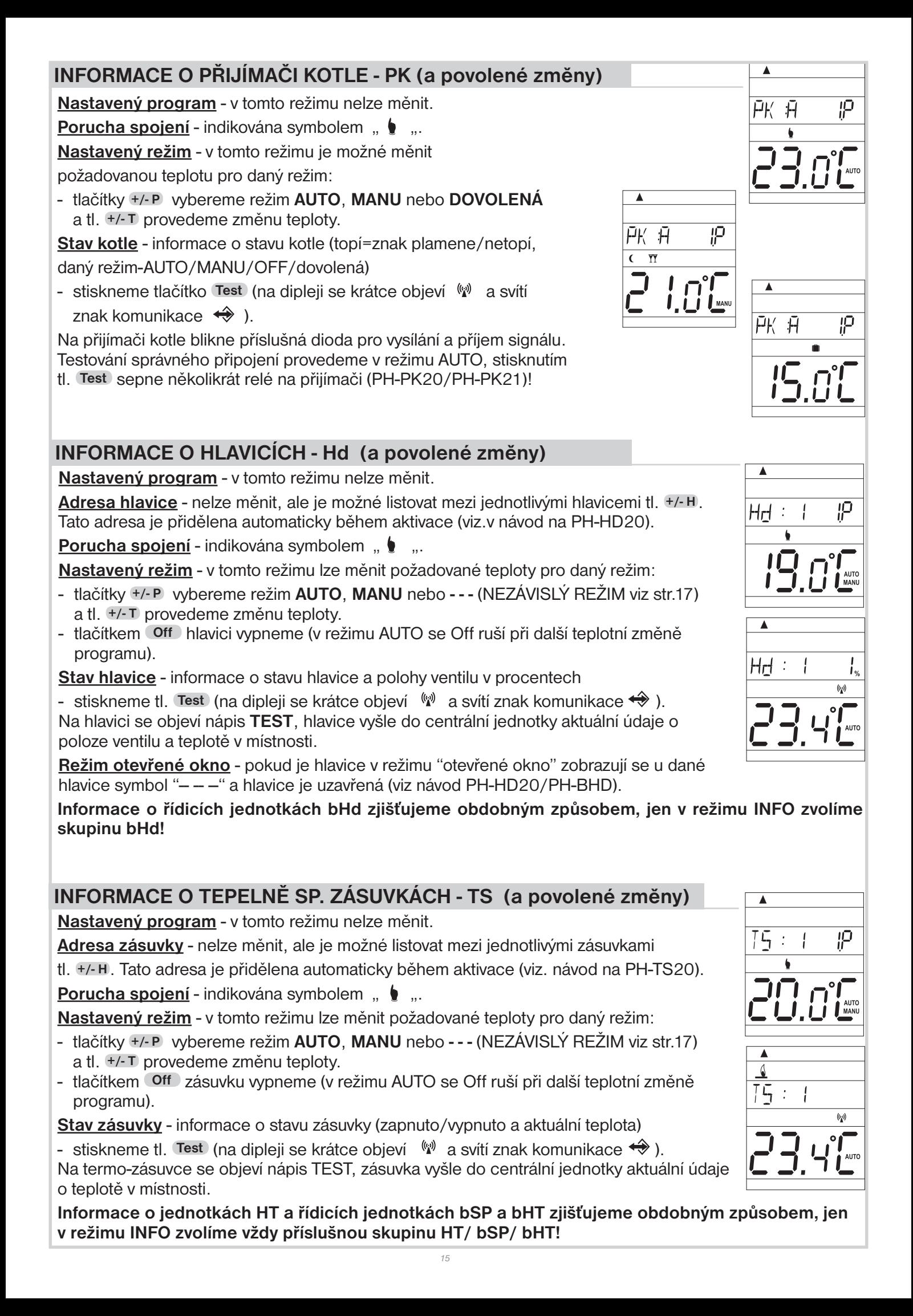

## **INFORMACE O ČASOVÝCH PRVCÍCH - WS (a povolené změny)**

**Nastavený program** - v tomto režimu nelze měnit.

**Adresa prvku** - nelze měnit, ale je možné listovat mezi jednotlivými

prvky tl. **+/- H** . Tato adresa je přidělena automaticky během aktivace (viz. návod na PH-WS01, PH-WS02 a PH-WS03).

**Porucha spojení** - indikována symbolem ...

**Nastavený režim** - v tomto režimu lze měnit stav prvku:

- tlačítky **+/- P** vybereme režim **AUTO** nebo **MANU** a tl. **+/- T** provedeme změnu stavu **On/OFF** (v režimu AUTO se tato změna ruší při další změně programu), pokud provedeme krátkodobou změnu na LCD se objeví nápis malým písmen (**on/oFF**)!

**Stav zásuvky** - informace o o aktuálním stavu prvku (zapnutý/vypnutý)

- stiskneme tl. **Test**) (na dipleji se krátce objeví  $\binom{f(x)}{k}$  a svítí znak komunikace  $\leftrightarrow$  ).

Na prvku WS blikne zelená dioda a prvek vyšle do centrální jednotky aktuální stav.

## **DALŠÍ FUNKCE**

#### **DOVOLENÁ** T

Tato funkce je velmi užitečná v době dovolené, kdy dům je prázdný a není potřeba měnit teplotu. Nastavujeme vždy DATUM a HODINU návratu z dovolené, kdy požadujeme, aby se prvky systému vrátili do nastaveného programu (v AUTO nebo MANU)!

- vybereme režim AUTO nebo MANU
- stiskneme tl. II
- tlačítky **+/- H** nastavíme datum návratu z dovolené a potvrdíme tl. **<sup>i</sup>**
- nastavíme čas návratu a opět potvrdíme tl. **<sup>i</sup>**
- tlačítky **+/- T** nastavujeme teplotu, která se bude udržovat po celou dobu dovolené, než se vrátíme
- po cca 30-ti sekundách přejde centrální jednotka do režimu dovolené

Pozn.: lze nastavit i v systému bez aktivního kotle. Všechny aktivní hlavice (zásuvky) budou udržovat během dovolené stejnou nastavenou teplotu!

V tomto režimu nejsou funkční tlačítka (mimo Info, Off a  $\blacksquare$ ) ! Zrušení tohoto režimu je možné jen tl. i Tento režim **nelze nastavit v LETNÍM režimu** (nastavená konstanta 3, symbol  $\frac{1}{N}$ )!

# **KRÁTKODOBÁ ZMĚNA TEPLOTY V REŽIMU AUT**

Tuto funkci využijeme v případě, kdy aktuální teplota v místnosti je pro nás v danou chvíli nevhodná a potřebujeme ji krátkodobě změnit, bez dalšího zásahu do programu.

Tato funkce je možná v režimu **AUTO** pro kotel, pouhým stisknutím tl. **+/- T** nastavíme jinou teplotu než je zadaná v programu. Tuto teplotu bude PH-CJ37 udržovat až do další změny dané programem.

## **RESET**

Tlačítko **R** použijeme pouze v případě nedefinovatelné chyby - po stisknutí dojde k resetu procesoru, ale veškeré uložené změny budou zachovány v paměti E-EPROM!

Pokud chceme vynulovat všechny nastavené parametry a programy (programy 3 až 22 se vrátí do výrobního nastavení), stiskneme tl. **Off** a tl. **R** , pustíme tl. **R** a následně tl. **Off** (na LCD se krátce objeví nápis RESET).

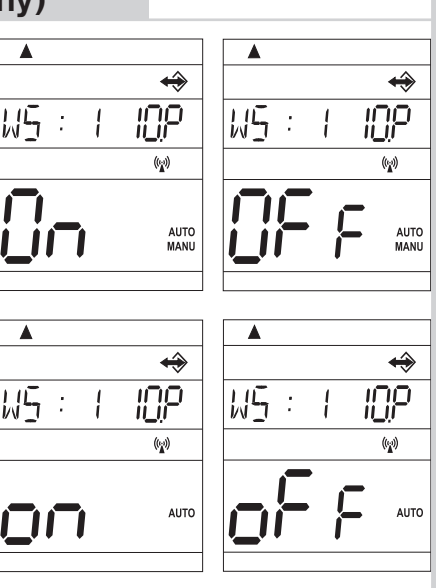

 $\blacktriangle$ 

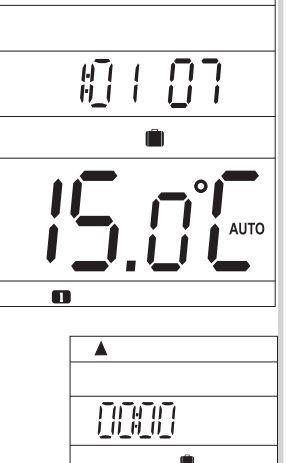

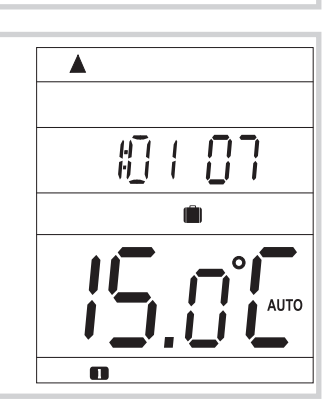

# **NEZÁVISLÝ REŽIM**

Prvek, který je v tomto režimu je stále pod kontrolou centrální jednotky (je stále aktivní v systému), ale nepřijímá požadavky z centrální jednotky. Požadovaná teplota je zadávána přímo na daném prvku, nezávisle na centrální jednotce. Výhodou je, možnost manuálního regulace teploty na daném prvku při zachování možnosti, získávat informace o aktuální teplotě v dané místnosti z centrální jednotky.

Tuto funkci lze využít v penzionech, kancelářích a větších objektech.

- stiskneme tl. **Fce** a tlačítky **+/- T** vybereme režim **INFO**, potvrdíme tl. **<sup>i</sup>**
- **tl. <b>i** ← a +/- H vybereme prvek, u kterého chceme změnit režim
- tl. **+/- P** vybereme režim NEZÁVISLÝ REŽIM (na displeji se objeví  **- -** ) a potvrdíme tl. **<sup>i</sup>** .

Na displeji prvku v nezávislém režimu krátce problikne nápis "**In:FO**".

# **NEZÁMRZOVÝ REŽIM**

Pokud teplota v místnosti klesne pod 3°C, tak PH-CJ37 automaticky vysílá příkaz k zapnutí kotle. Jakmile teplota stoupne, vrací se zpět do nastaveného režimu.

## **VYSVĚTLENÍ FUNKCÍ**

## **FUNKCE PZT(CONST 3)**

#### **Funkce PZT (předčasné zapnutí topení) Vám zaručí požadovanou teplotu v požadovaný čas.**  Centrální jednotka si během dvou dnů provozu zjistí tepelné konstanty místnosti a potom spíná topení s poža-

dovaným předstihem automaticky.

Doba předčasného spínání je omezena automaticky na 2 hod.

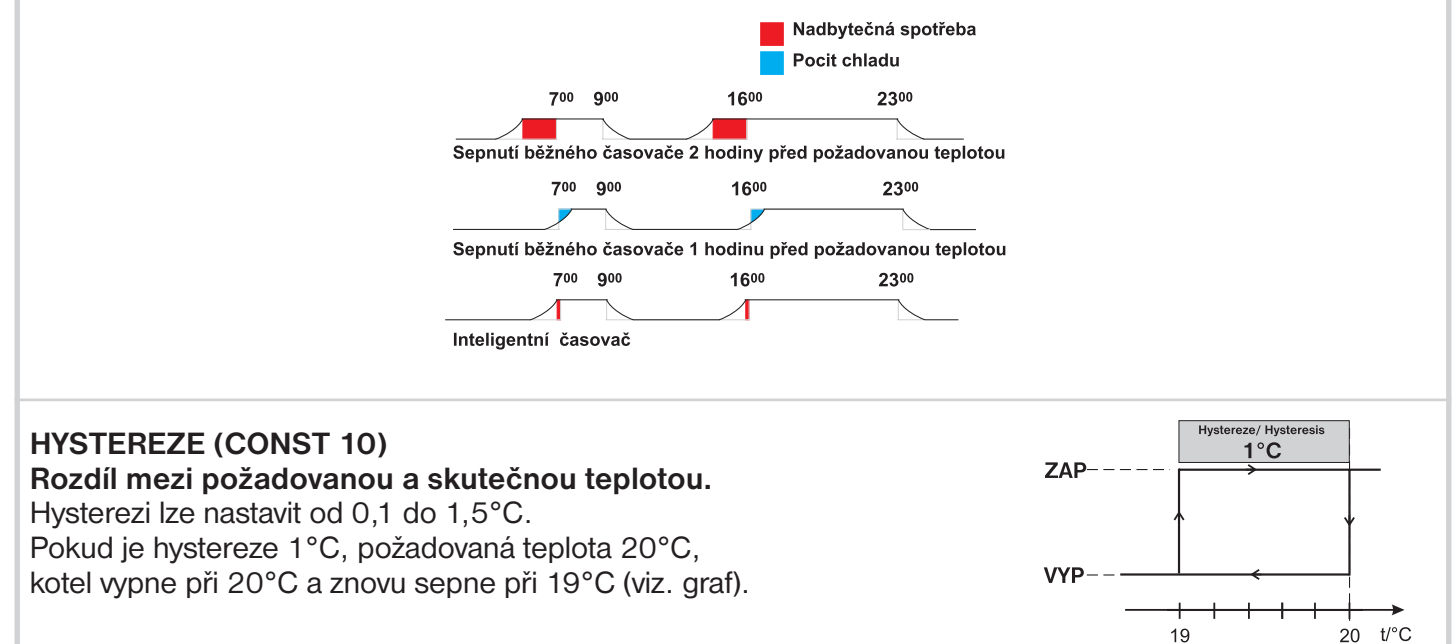

# **FUNKCE PI REGULACE (CONST 11,12,13)**

**Princip PI regulace spočívá v porovnání akutální teploty místnosti s požadovanou teplotou.** 

Volba CONST11: při nastavení časového úseku je nutné dbát na tepelnou setrvačnost místnosti. Optimální nastavení je 10-15 minut. Pokud však dochází v místnosti k častým teplotním výkyvům doporučuje se volit kratší časový úsek. Pásmo proporcionality udává od jaké hodnoty se spustí PI regulace (CONST13).

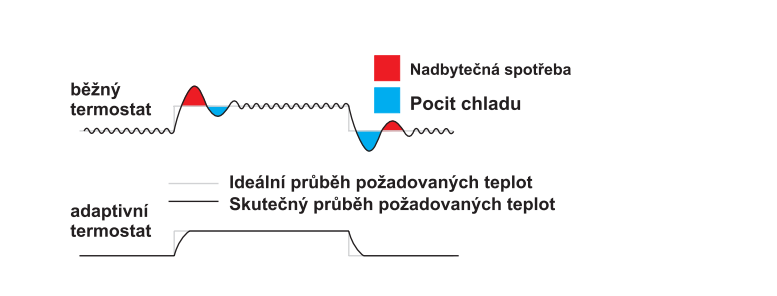

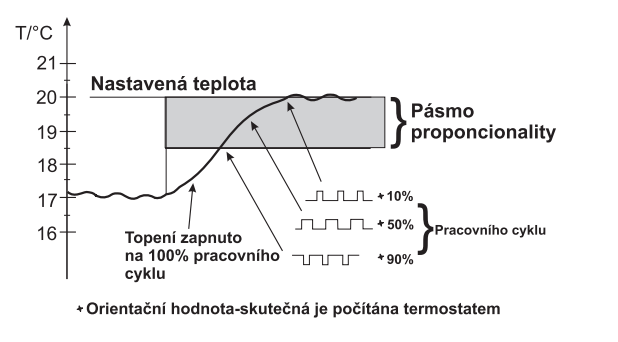

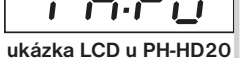

## **POUŽITÍ GSM MODULU**

Systém je možné rozšířit o GSM moduly GST1 nebo GST2, které umožňují dálkové ovládání centrální jednotky přes mobilní telefon. Jednoduchými zprávami SMS ovládáme vytápění nebo získáváme informace o stavu. Podrobnější návod viz modul GST1 nebo GTS2 (volbu možnosti připojení modulu provedeme CONST 17-19, str.12). **PRO SPRÁVNOU FUNKCI JE NUTNÉ DODRŽET NÁSLEDUJÍCÍ POSTUP!**

## **1. Provedeme montáž a nastavení centrální jednotky podle návodu.**

# **2. Na centrální jednotce nastavíme konstanty 17, 18 a 19 následovně:**

- stiskneme tl. **Fce** a tlačítky **+/- T** vybereme režim **CONST**, potvrdíme tl. **<sup>i</sup>** - tlačítky **+/- P** vybereme CONST17
- **tl.**  $+/-$ T vybereme možnost GSM: A a potvrdíme tl. **i** ←, tím přejdeme k nastavení CONST18 (nastavení telefonního čísla)
- tl. **+/- T** postupně nastavíme telefonní číslo v mezinárodním formátu (420123456789), na které mají být odesílány zpětné SMS zprávy o stavu prvků, každé nastavení potvrdíme tl. **i** ← (mezi nastavenými čísly je možné listovat tl. +/- H)
- poslední konstantou CONST19 je PIN kód SIM karty, která je vložena do GSM modulu
- **tl.**  $+/-$  T postupně nastavíme číslo a opět potvrdíme tl. **i** ← (mezi nastavenými čísly je možné listovat tl. **+/- H** ).
- **3. Do modulu GST1/GST2 vložíme aktivovanou SIM kartu.** Blíže v návodu na GST1/ GST2.
- **4. Propojíme centrální jednotku s modulem pomocí datového kabelu (součást balení GST1/GST2) a poté připojíme napájecí zdroj modulu k el. síti 230 V/50 Hz (bliká oranžová LED)!**
- **5. Jakmile se rozsvítí oranžová dioda na GST1 otestujeme správné připojení tl. Test na centrální jednotce.**

 **Na displeji centrální jednotky se objeví jedno z následujících hlášení (k automatickému navázání spojení dojde vždy do 3 minut):**

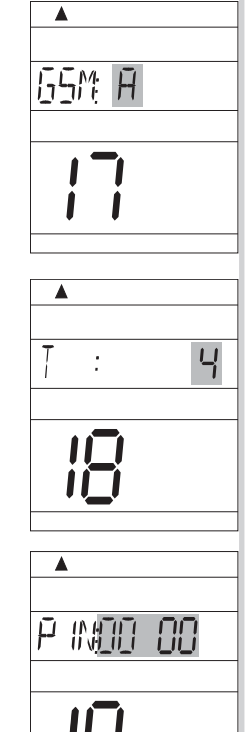

#### **Signalizuje správné připojení modulu a nastavení PIN kódu.**

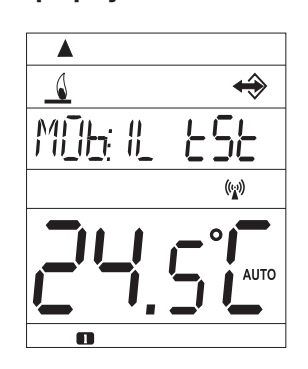

**Signalizuje správné připojení modulu.**

**Modul není připojen, špatné připojení modulu!**

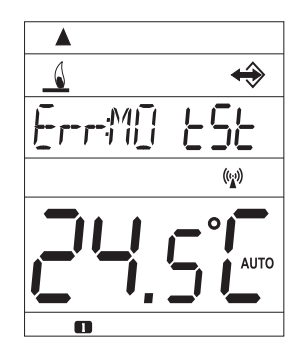

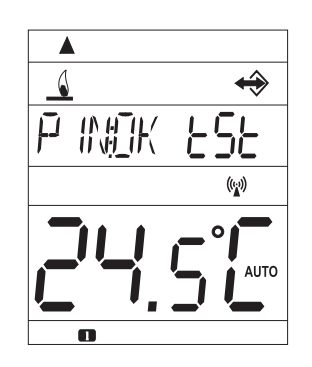

**Signalizuje správné připojení modulu, ale špatné nastavení PIN kódu! Je nutné odpojit modul, provést RESET centrální jednotky a PIN kód nastavit správně!**

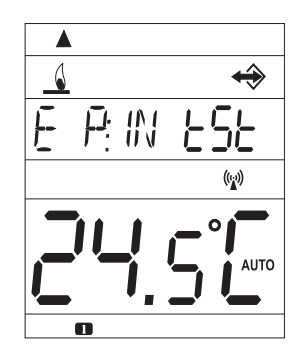

*18*

# **TVARY ODESÍLANÝCH ZPRÁV**

**Pro odesílání a přijímání zpětných zpráv je možné použít jakýkoli typ mobilního telefonu!! Pokud má telefon možnost nastavení velikosti (formátu) písma, tak vždy při psaní zpráv používejte STŘEDNÍ velikost (možnost třech velikostí písma) nebo VELKÁ velikost (možnost dvou velikostí písma).**

**!**

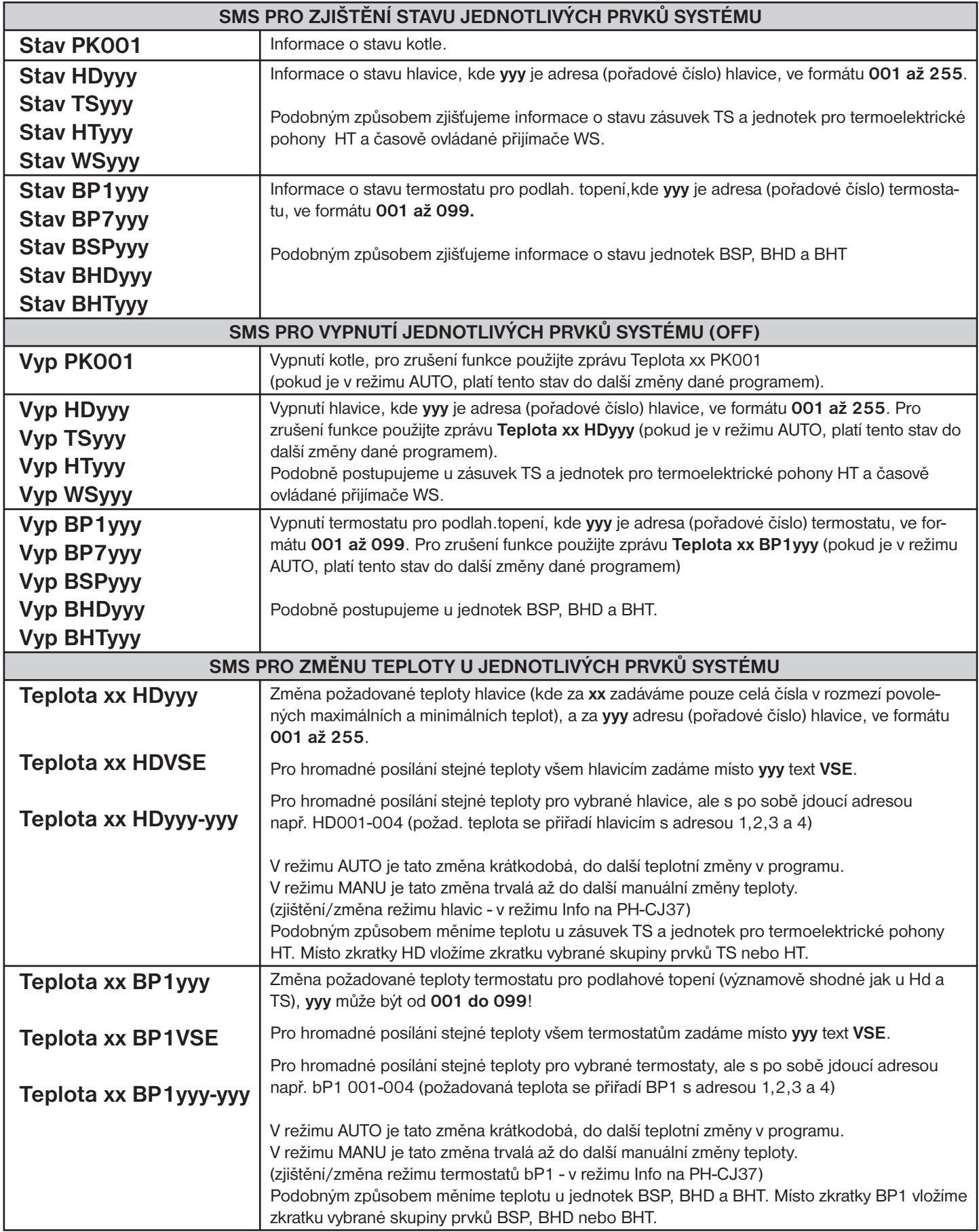

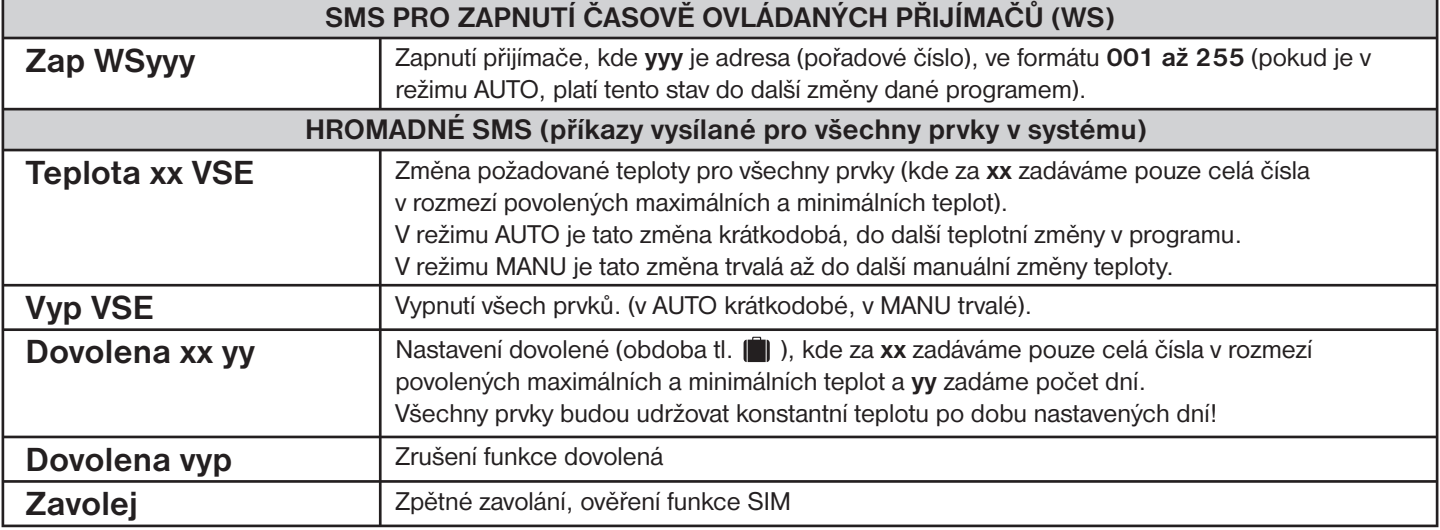

#### **xx = hodnota teploty ve°C (vždy dvoumístné číslo, např. 05)**

# **TVAR ZPĚTNÝCH ZPRÁV Z CENTRÁLNÍ JEDNOTKY**

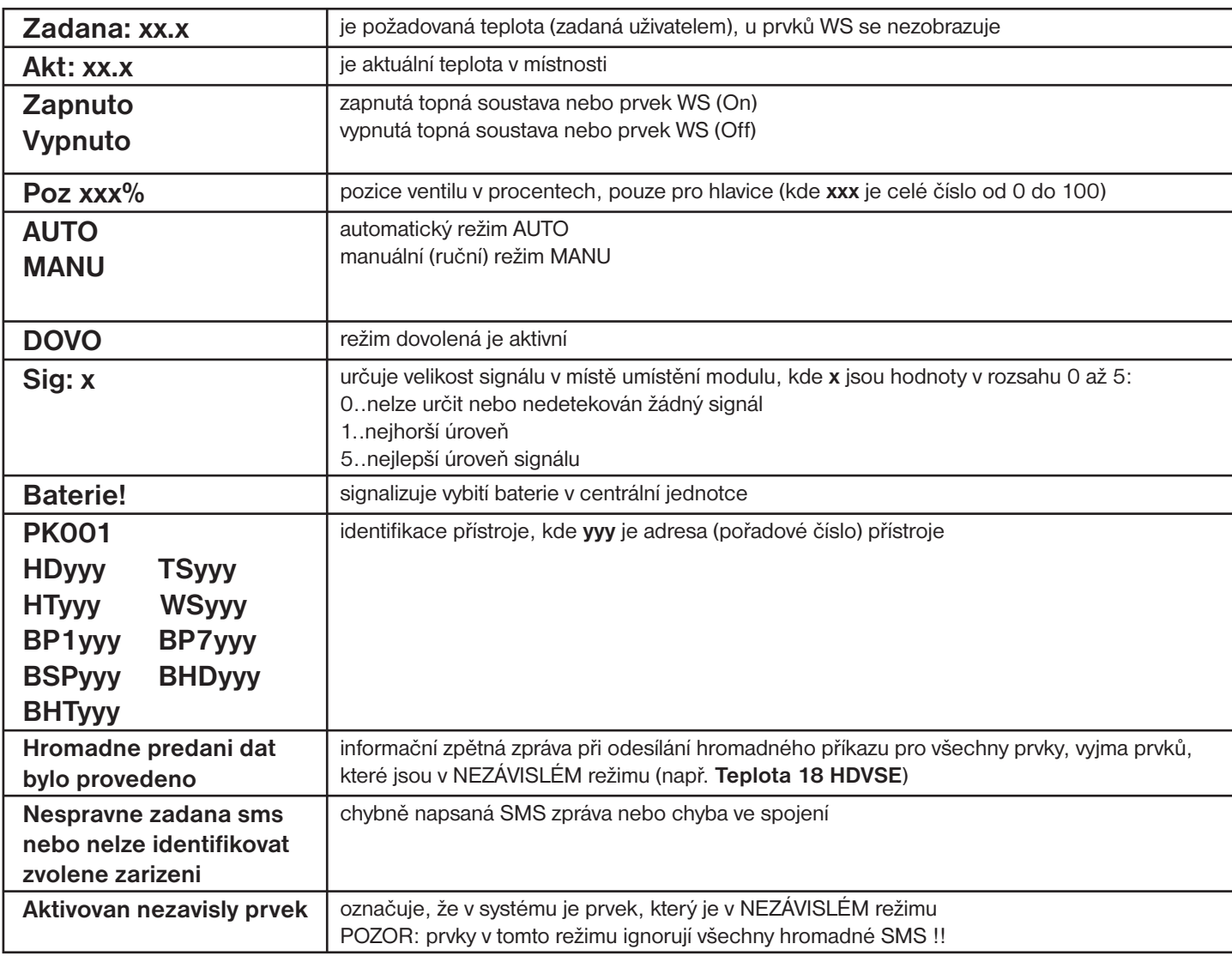

#### **xx.x = hodnota teploty ve°C**

## **ZPĚTNÉ ZPRÁVY JSOU ODESÍLÁNY DO 3 MINUT!**

- Pozn.: Pokud dojde k překročení min./max. teploty v místnosti (nastavené CONST1 a 2, viz str.10) je automaticky zaslána "VAROVNÁ" sms zpráva ve tvaru Stav.
- Info: Při použití předplacené karty je nutné provést jednou za 3 měsíce placený hovor. Tento hovor se provede automaticky (za 80 dní v době od 16 do 21 hodin) na číslo uvedené v centrální jednotce (CONST 18) a po 20 s se hovor automaticky ukončí. SMS zprávou " Zavolej" můžeme tuto funkci provést i dříve.
- **Náš tip: Jako úsporné řešení doporučujeme využít nabídku paušálních dceřiných SIM karet s výhodným tarifem (bližší informace najdete u svého mobilního operátora).**

## **POUŽITÍ PH-WEB**

PH-WEB je zařízení, které ve spojení s centrální jednotkou umožní správu jednotlivých prvků systému PocketHome® přes webové rozhraní. Podrobný popis zařízení naleznete v návodu na PH-WEB!

#### **Požadavky pro použití PH-WEB:**

- nainstalovaný software PH-PC-SW verze 2.26 a vyšší na Vašem PC
- zajistit pevnou veřejnou IP adresu a připojení k internetu přes ETHERNET rozhraní
- (modem nebo router v případě použití více zařízení) v místě umístění centrální jednotky
- webový prohlížeč Internet Explorer verze 6.0 a vyšší nebo Mozilla Firefox verze 3.5 a vyšší.

#### **Informace o správném připojení na centrální jednotce:**

 Po nastavení a správném připojení PH-WEB k centrální jednotce (viz návod na PH-WEB) je možné na centrální jednotce ověřit správné připojení CJ s PH-WEB tl. **i** Na LCD se postupným stisknutím tl. **i** dostaneme k informacím IP adresa (IP1-IP4), maska podsítě (MP) a výchozí brána (Vb).

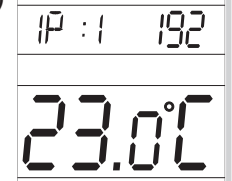

 $\blacktriangle$ 

#### **Co je možné pomocí PH-WEB?**

- zobrazení informací o centrální jednotce
- zobrazení aktuální teploty jednotlivých prvků systému
- zobrazení nastavených programů
- stav baterií
- krátkodobá změna požadované teploty
- změna režimů (AUTO/MANU)
- změna programu pro vybraný prvek
- aktivace/ deaktivace režimu dovolená
- prohlížení již nastavených programů (POZOR: v prohlížeči musí být povolena volba vyskakovací okna)

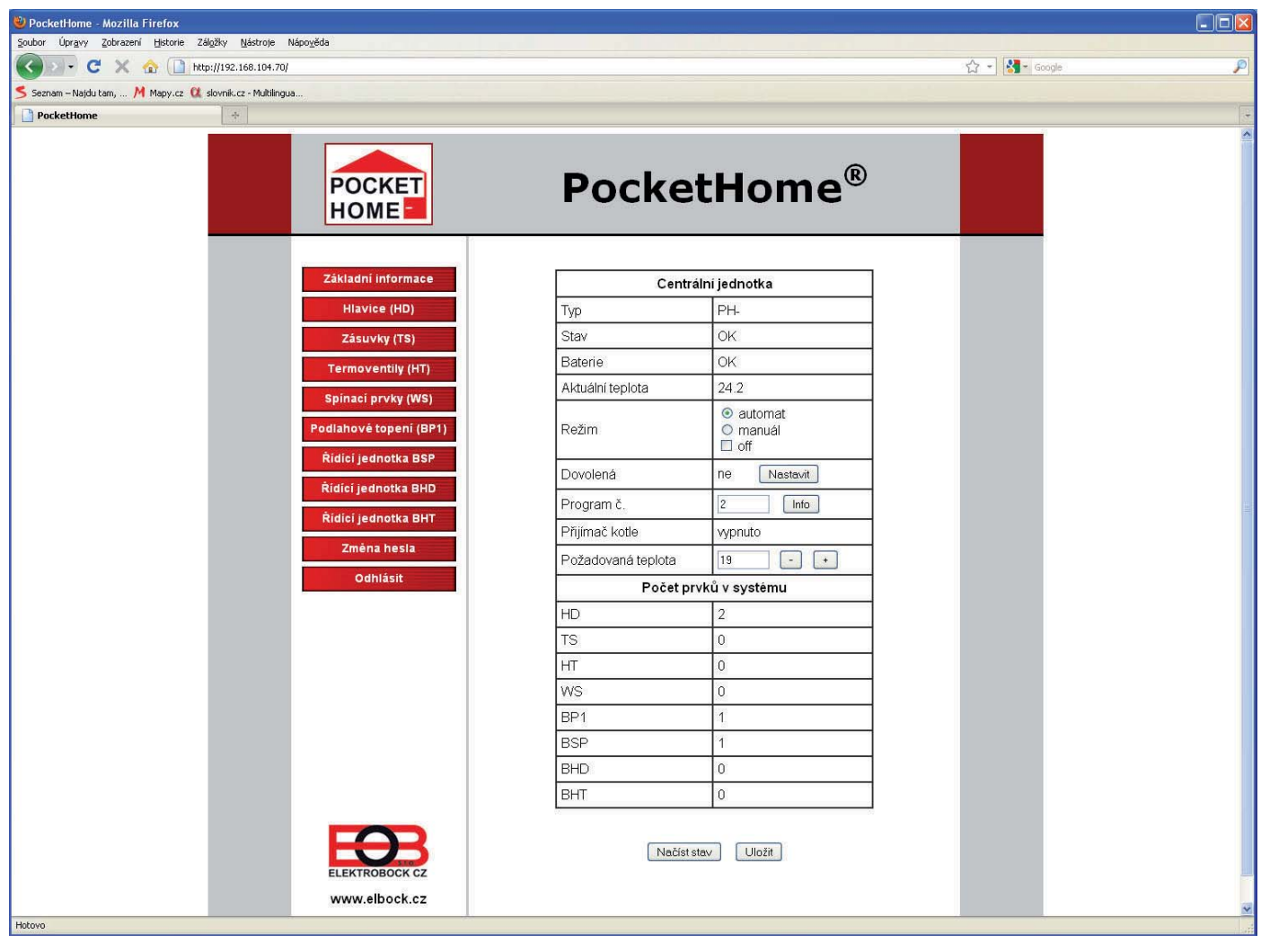

# **HLÁŠENÍ NA CENTRÁLNÍ JEDNOTCE**

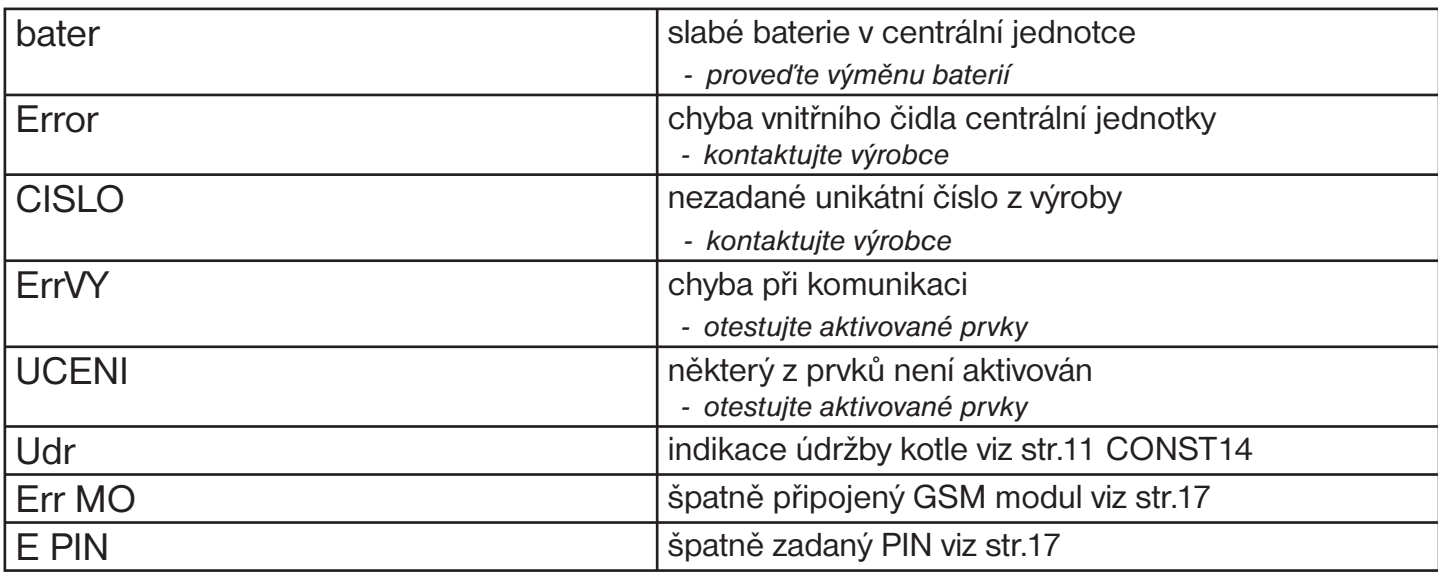

## **TECHNICKÉ PARAMETRY**

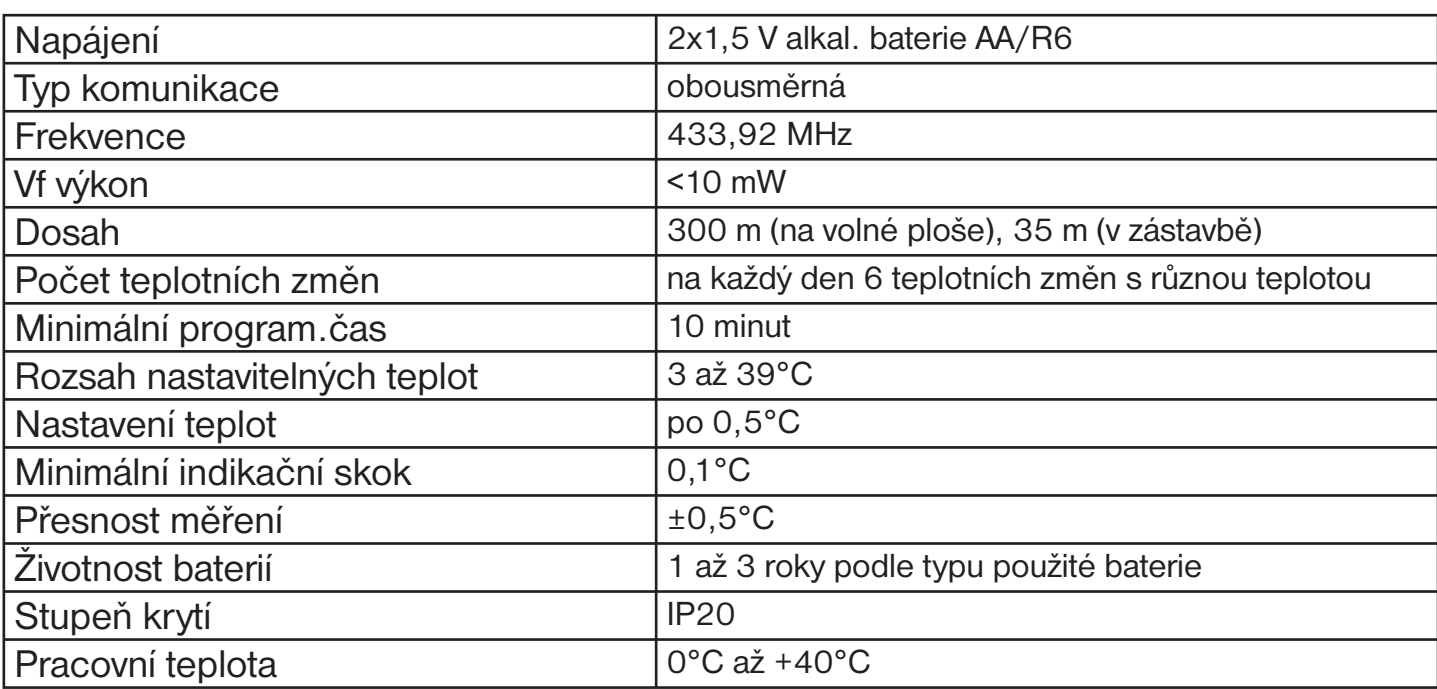

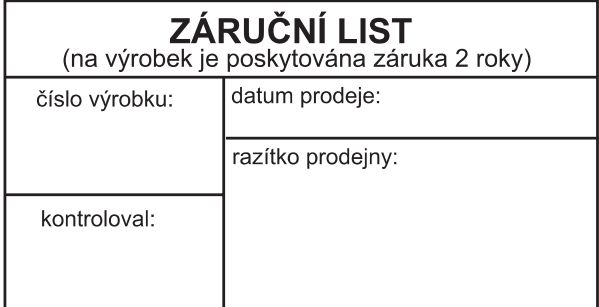

## **PROHLÁŠENÍ O SHODĚ**

My ELEKTROBOCK CZ s.r.o., tímto prohlašujeme, že výrobek PH-CJ37 je ve shodě se základními požadavky a dalšími příslušnými ustanoveními směrnice 1999/5/ES. Vydáno: 01.09.2007 na www.elbock.cz

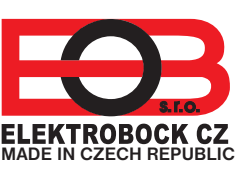

**ELEKTROBOCK CZ s.r.o.** Blanenská 1763 Kuřim 664 34 Tel.: +420 541 230 216 Technická podpora (do 14h) Mobil: +420 724 001 633 +420 725 027 685 +420 725 027 686

**www.elbock.cz**

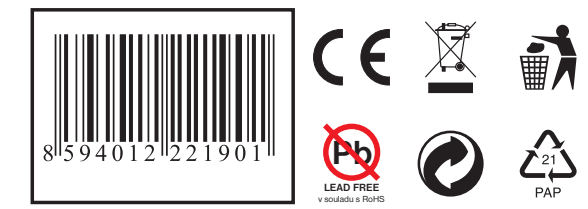

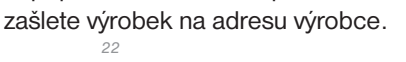

V případě záručního a pozáručního servisu,